# Uniwersytet w Białymstoku Wydział Matematyki i Informatyki

Instytut Informatyki

Grzegorz Lewandowski

# Interfejs w języku C i PHP do komunikacji komputera z programowalnym sterownikiem logicznym

*Praca dyplomowa napisana pod kierunkiem* dr Mariusza Żynela

Białystok 2019

# **Spis treści**

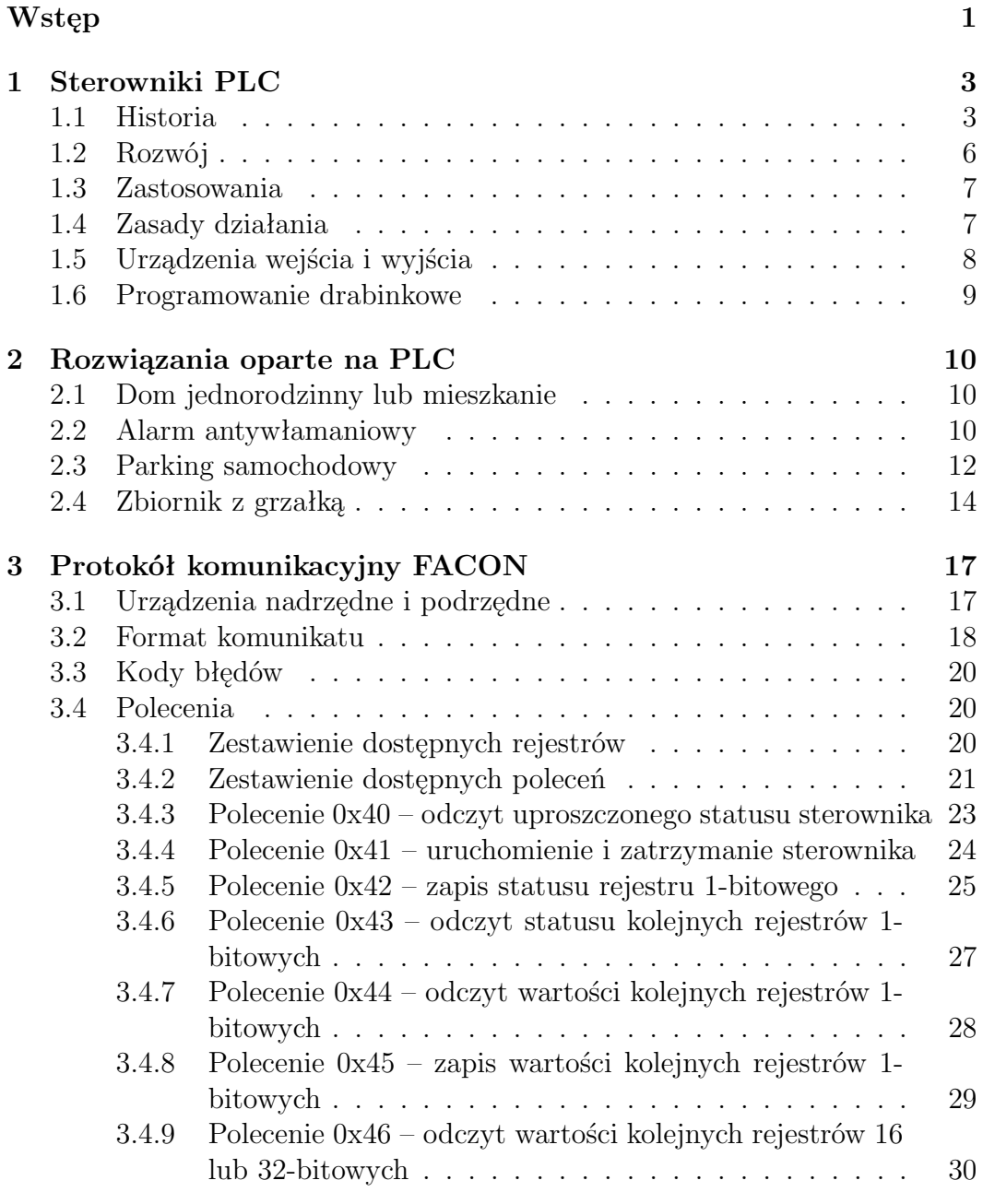

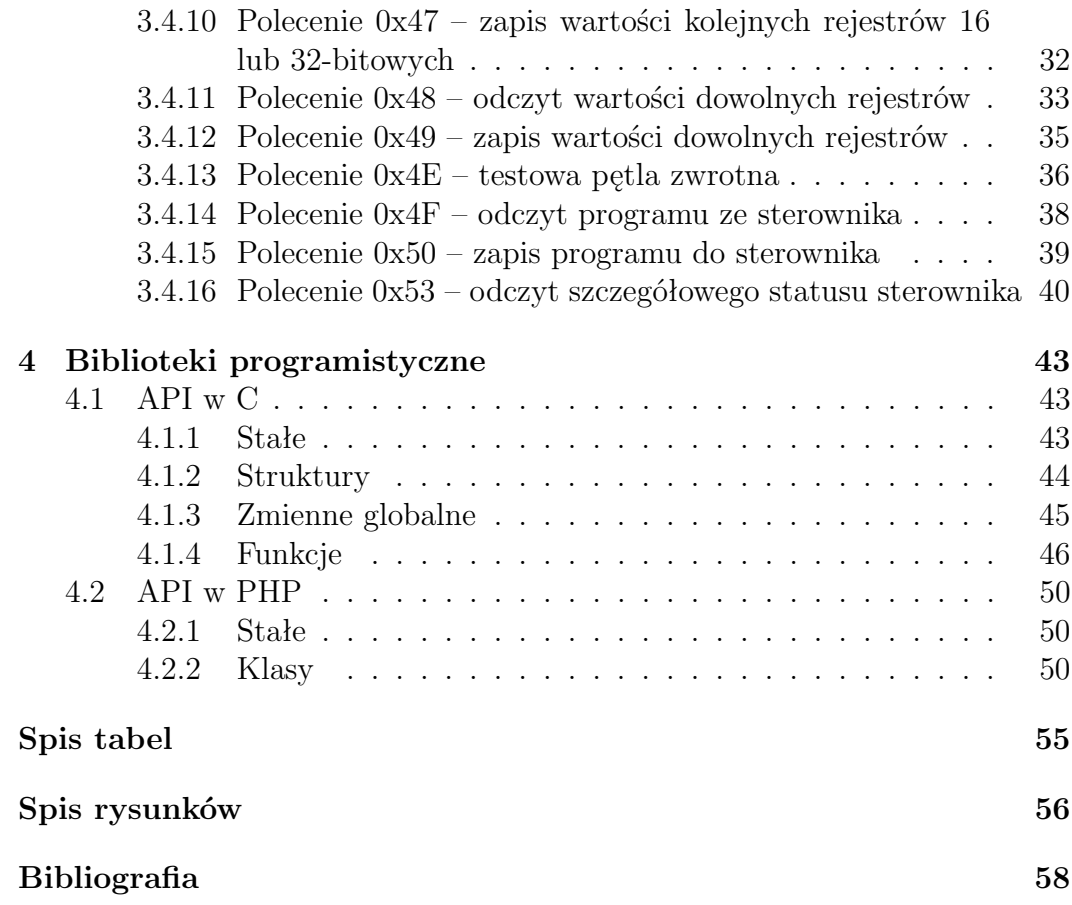

# **Wstęp**

Programmable Logic Controller, w skrócie PLC, to urządzenie mikroprocesorowe pozwalające zautomatyzować pracę wielu różnych urządzeń począwszy od prostej żarówki czy elektrozaworu, a skończywszy na skomplikowanej obrabiarce laserowej albo platformie wiertniczej. Do tego należy dołożyć możliwość analizy wielu czujników, detektorów czy wskaźników takich jak termometr albo licznik przepływowy cieczy. Interakcja użytkownika z takim sterownikiem może odbywać się za pomocą zwykłych przełączników umieszczonych na tablicy rozdzielczej, w szafie elektrotechnicznej, albo na ścianie budynku. O wiele wygodniej byłoby obsługiwać PLC za pomocą ekranu dotykowego na smartfonie, tablecie albo komputerze. Poza ergonomią, mniejszymi rozmiarami panelu dochodzi mobilność i łatwość instalacji. Są oczywiście dostępne rozwiązania komercyjne realizujące ten pomysł, ale są one albo bardzo drogie, albo wyspecjalizowane do konkretnych zastosowań. Ich podstawą działania jest komunikacja z PLC.

Obecnie PLC stosowane jest nie tylko w przemyśle ale także do sterowania urządzeniami w domu. Taki dom z PLC, mnóstwem kabli w ścianach, podłogach i sufitach, naszpikowany czujnikami, termometrami i innymi detektorami nazywa się *inteligentnym*. Inspiracją do powstania interfejsu komunikacyjnego w ramach tej pracy było oprogramowanie do obsługi właśnie inteligentnego domu, które powstaje równolegle w pracy [1]. Dzisiaj każdy ma smartfona i zamiast wstawać by włączyć światło, albo podkręcić piec, chciałby to zrobić nie ruszając się z wygodnego fotela. Do tego przydałyby się z grubsza 3 rzeczy: PLC, serwer HTTP i aplikacja webowa. Pomiędzy PLC i serwerem HTTP potrzebne jest z kolei coś, co zapewni wymianę danych. W ramach tej pracy wypełniamy tę właśnie lukę.

Aby w ogóle praca mogła powstać niezbędny sterownik PLC otrzymaliśmy do testów z firmy Elektrokomplex spod Białegostoku specjalizującej się w instalacjach i konserwacji inteligentnych budynków. Jest to urządzenie marki Fatek, model FBs-20MCT2-AC wraz z dodatkowym modułem komunikacyjnym FBs-CM25E. Moduł posiada dwa złącza RS-232 i najważniejsze dla nas złącze ethernetowe do komunikacji TCP/IP.

NNa sterowniku działa program drabinkowy, który piszę się za pomocą aplikacji WinProLadder. Do testów, ale i docelowo aby nasz inteligentny dom zadział, musieliśmy sami opracować program drabinkowy. Ponieważ aplikacja

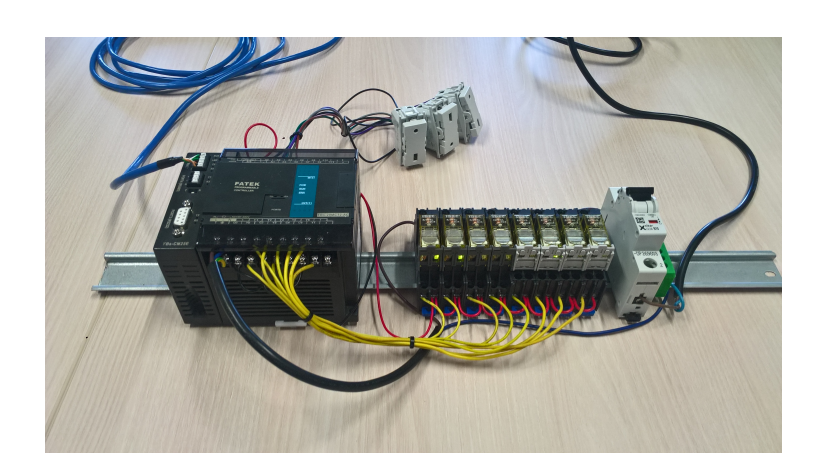

Rysunek 1: Zestaw urządzeń używanych w ramach pracy licencjackiej.

do obsługi idomu będzie na serwerze HTTP z modułem PHP, oczywistym było, że potrzebujemy interfejs do komunikacji z Fatek PLC napisany w PHP. Z drugiej strony, oprogramowanie drabinkowe zapewnia poprawną pracę PLC, ale nie przechowuje historii zmian rejestrów, co przydałoby się do celów statystycznych, tworzenia raportów i wykresów. Tutaj można stworzyć dość proste oprogramowanie działające bez przerwy na serwerze odczytujące dane z rejestrów i zapisujące w bazie danych. Taki program najleopiej napisać w C. Dlatego też ten sam interfejs do komunikacji z Fatek PLC napisaliśmy w C. Ponieważ składniowo PHP jest podobne do C (nie na odwrót), mieliśmy ułatwione zadanie. W PHP zdecydowaliśmy się jednak na podejście obiektowe.

# **Rozdział 1 Sterowniki PLC**

PLC (PROGRAMMABLE LOGIC CONTROLLER) – mikroprocesorowe urządzenie używane do zarządzania systemem zależnych od siebie urządzeń w celu automatycznej współpracy i uniknięcia stałej kontroli manualnej. Jest to przełomowa myśl techniczna w przemyśle, która w znacznym stopniu ułatwiła zarządzanie zarówno prostymi, jak i złożonymi układami połączanych ze sobą urządzeń.[2] Pierwsze programowalne kontrolery były po prostu zamiennikami przekaźników. Ich podstawową funkcją było wykonywanie operacji sekwencyjnych. Operacje te obejmowały sterowanie: WŁĄCZANIE/WYŁĄ-CZANIE maszyn i procesów, które wymagały powtarzalnych operacji. Jednak sterowniki programowalne dają więcej możliwości niż proste przekaźniki. Łatwa instalacja, o wiele mniejsze zużycie miejsca i energii, możliwość rekonfiguracji i wielokrotnego użycia, obecność wskaźników diagnostycznych, które pomagają w rozwiązywaniu problemów przemawiają na korzyść sterowników programowalnych PLC.

Głównymi zaletami sterowników PLC są:

- uniwersalność, która umożliwia zarządzanie różnymi typami urządzeń,
- niezawodność działania w każdych warunkach,
- zabezpieczenia przed błędnym oprogramowaniem,
- cykliczne działanie równoległe i
- prostota programowania.

# **1.1 Historia**

Przed powstaniem PLC jedynym sposobem sterowania maszynami było użycie przekaźników. Przekaźniki wykorzystują cewkę, która po wzbudzeniu wytwarza siłę magnetyczną, aby skutecznie pociągnąć przełącznik do pozycji ON lub OFF. Gdy przekaźnik jest odłączony od zasilania, przełącznik zwalnia i przywraca urządzenie do standardowej pozycji ON lub OFF. Było to proste rozwiązanie, umożliwiające włączanie i wyłączanie zasilania dla silników urządzeń na liniach produkcyjnych. Problem polegał na tym, że każdy silnik potrzebował oddzielnego przekaźnika, a z uwagi na częstą zależność między urządzeniami przekaźniki również musiały być kontrolowane przez przekaźniki sterujące. Do tego należy dodać wiele różnych przekaźników do obsługi możliwych przypadków zdarzeń na linii produkcyjnej. W efekcie w fabrykach stały wielkie szafy elektryczne pełne przekaźników mocy (rysunek 1.1). W takiej plątaninie kabli i przekaźników dokonanie modyfikacji było bardzo trudne lub niemożliwe. Wymagane by było rozmontowanie całej instalacji, zaprojektowanie jej i zbudowanie na nowo.

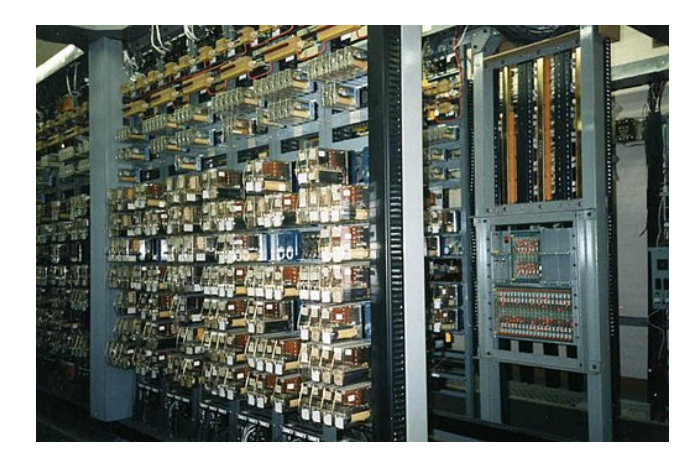

Rysunek 1.1: System przekaźników używany przed stworzeniem PLC [4].

W 1968 roku firma General Motors w USA uznała, że dotychczasowa technologia używana na liniach produkcyjnych jest zbyt przestarzała i ograniczały możliwości dalszego rozwoju w tej dziedzinie. Ich głównym celem było wyeliminowanie wysokich kosztów związanych z nieelastycznymi systemami, które po każdej modyfikacji trzeba było tworzyć na nowo. Potrzebne było nowe i bardziej wydajne rozwiązanie. Specyfikacje wymagały systemu półprzewodnikowego dostosowanego do komputera spełniającego poniższe warunki:

- sprawnie działać w trudnych warunkach,
- łatwy w programowaniu i obsłudze przez techników,
- być wielokrotnego użytku,
- interfejsy wejściowe i wyjściowe musiały być łatwo wymienialne,
- urządzenie w formie modułowej (łatwość wymiany podzespołów),
- przekazywanie danych do systemu centralnego,
- konkurencyjny cenowo wobec poprzedniego rozwiązania.

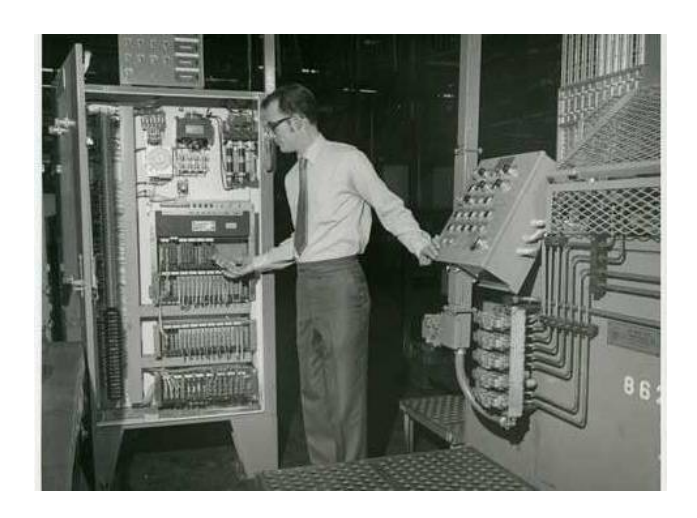

Rysunek 1.2: Pierwszy PLC [5].

Pracami nad tym zajęła się firma Bedford Associates. Dzięki współpracy Dicka Morley'a oraz Josefa Struger'a powstał pierwszy na świecie PLC o roboczej nazwie model 84 (rysunek 1.2). Jednak dopiero model 184 (rysunek 1.3) dopracowany przez Michaela Greenberga odniósł sukces na światowym rynku. Był to początek trzeciej rewolucji przemysłowej. W odróżnieniu od modelu 84, model 184 mógł zostać użyty w różnych dziedzinach przemysłu. W latach 80-tych wyprodukowano tysiące egzemplarzy. Model 184 był używany przez 20 lat. Potem zastąpił go model 984.

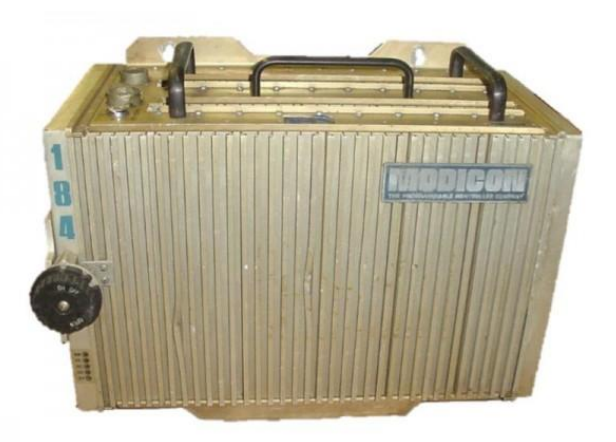

Rysunek 1.3: Model 184 [5].

# **1.2 Rozwój**

Pierwsze sterowniki PLC miały możliwość pracy z sygnałami wejściowymi i wyjściowymi, wewnętrzną logiką styków, zegarami i licznikami. PLC nadal ewoluował dzięki kolejnym ulepszeniom typów danych i nowym funkcjom. Wraz z rozwojem funkcjonalności PLC, programowanie urządzeń i ich komunikacji również się rozwinęło. Najpierw były to urządzenia programujące wielkości walizek, ale szybko powstało oprogramowanie do programowania PLC opartym na systemie Windows. Połączenie komputera PC ze sterownikiem PLC umożliwiło nie tylko programowanie, ale także ułatwiło testowanie i rozwiązywanie problemów. Komunikacja odbywała się przy użyciu złącza szeregowego RS-232. Zastosowano różne protokoły automatyzacji komunikujące się przez RS-485, DeviceNet, Profibus i inne architektury komunikacji szeregowej. Wykorzystanie komunikacji szeregowej i różnych protokołów PLC umożliwiło również połączenie sterowników PLC z innymi sterownikami PLC, interfejsami człowiek-maszyna (HMI) oraz komunikacji z internetem.

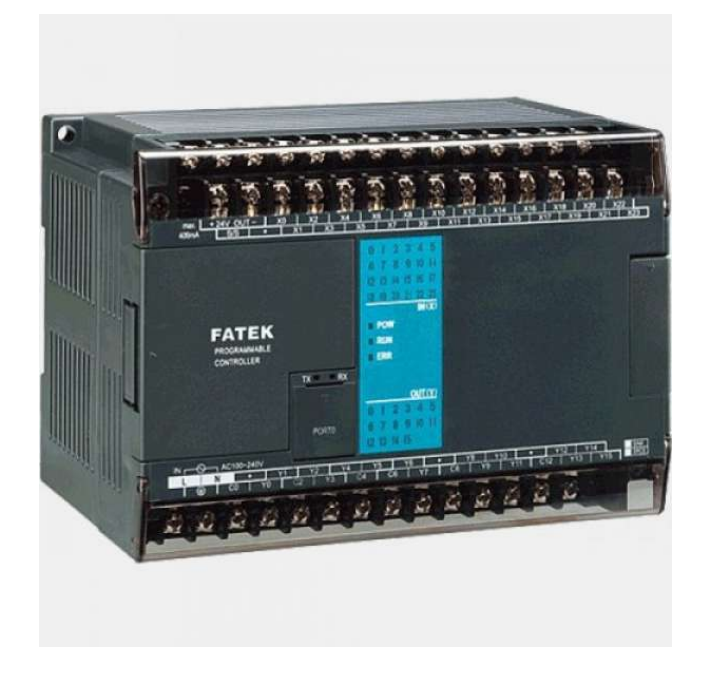

Rysunek 1.4: Współczesny sterownik PLC marki FATEK [6].

Sterowniki PLC przed użyciem trzeba było oprogramować. W tym celu powstało programowanie drabinkowe. Było oparte na bramkach logicznych oraz funkcjach arytmetycznych. Współczesne sterowniki programowalne można programować na wiele różnych sposobów, od logiki drabinowo-pochodnej po języki programowania takie jak BASIC i C. Programowanie drabinkowe jest jednak najbardziej popularnym rozwiązaniem dzięki graficznemu programowaniu i wizualnym działaniu.

# **1.3 Zastosowania**

Sterowniki PCL stosowane są głównie na liniach produkcyjnych i montażowych oraz wszędzie tam, gdzie konieczna jest automatyzacja procesów technologicznych. Obecnie, coraz częściej sterowniki PLC używane są również niekomercyjnie w domach. Oto niektóre z przykładów zastosowania technologii PLC:

- fabryka,
- sygnalizacja świetlna na skrzyżowaniu,
- myjnia samochodowa,
- piec z boilerem,
- oświetlenie w budynku,
- pompa w fontannie,
- rolety okienne,
- winda,
- przejazd kolejowy.

# **1.4 Zasady działania**

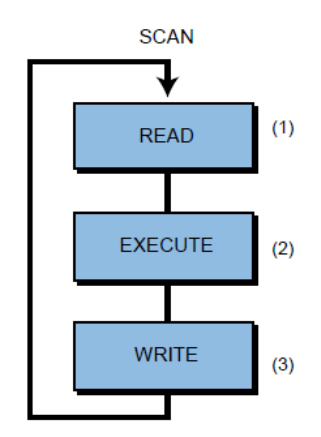

Rysunek 1.5: Tryb działania PLC [7].

Rysunek 1.5 ilustruje proces skanowania w sterowniku PLC. Skanowanie to proces sekwencyjnego wykonywania następujących czynności:

- **(1) skanowanie urządzeń wejściowych** odczyt i akceptacja danych z urządzeń wejścia,
- **(2) wykonanie programu** wykonanie programu sterującego przechowywanego w pamięci systemu,
- **(3) skanowanie urządzeń wyjściowych** zapisanie i aktualizacja urządzeń wyjścia.

# **1.5 Urządzenia wejścia i wyjścia**

Sterownik podłączony jest do wielu różnych urządzeń. Urządzenia, z których można otrzymać dane, czyli na przykład różnego rodzaju czujniki (temperatury, ciśnienia, poziomu cieczy, procentowej zawartości gazu) zaliczają się do urządzeń wejścia, natomiast takie, które mają wykonać jakąś czynność (świecenie, poruszanie, obracanie, zamykanie, otwieranie) zaliczają się do urządzeń wyjścia.

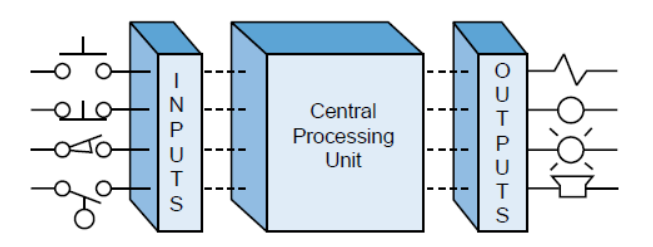

Rysunek 1.6: Diagram blokowy PLC [7].

Urządzenia wejścia:

- Przyciski
- Przełączniki
- Zegary
- Sensory zbliżeniowe
- Komórki światłoczułe
- Czujniki nacisku
- Czujniki pływakowe
- Termometry
- Ciśnieniomierze

Urządzenia wyjścia:

- Silniki
- Przekładnie
- Rotory
- Głośniki
- Żarówki
- Pompy
- Wiatraki

# **1.6 Programowanie drabinkowe**

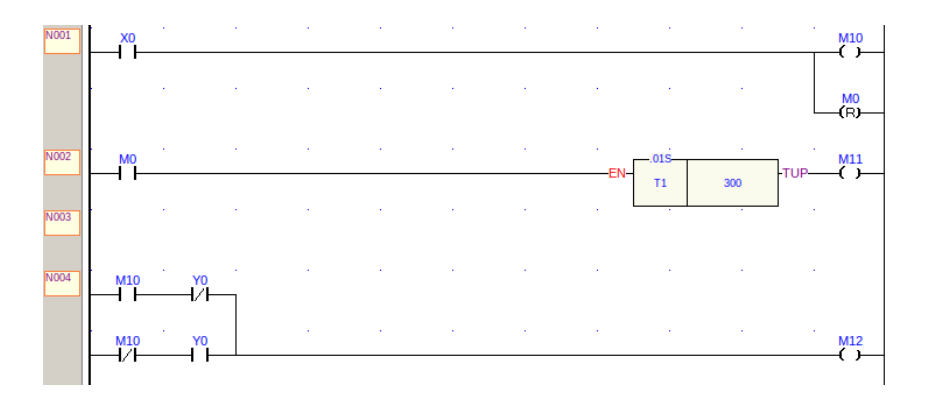

Rysunek 1.7: Programowanie drabinkowe.

Programowanie drabinkowe jest dedykowane głównie do sterowników PLC. Składa się z bramek i działań logicznych, funkcji związanch z czasem oraz funkcji arytmetycznych. Ogólnym celem użycia programowania drabinkowego jest ustalenie jak stany na wejściach, wpływają na stany na wyjściach programu.

# **Rozdział 2**

# **Rozwiązania oparte na PLC**

# **2.1 Dom jednorodzinny lub mieszkanie**

Państwo Kowalscy mieszkają w domu jednorodzinnym. Oboje pracują od 8 do 16. Zimą, po powrocie do domu jest zimno, a na rozgrzanie domu potrzeba sporo czasu. Sterownik PLC może pomóc rozwiązać ten problem. Można go zaprogramować tak, by temperatura w domu była obniżana podczas nieobecności gospodarzy i podwyższana kiedy są w domu.

W rozwiązaniu praktycznym, urządzenia wejścia podłączone do PLC to kalendarz, zegar i termometr, natomiast urządzenie wyjścia to piec gazowy. Sterownik zaprogramowany jest tak by od 7 do 15 piec był wyłączony. Jeśli temperatura w domu w tym czasie spadnie poniżej 10 stopni system uruchomi piec by podgrzał dom. Po godzinie 15 system uruchamia piec, by podniósł temperaturę w domu do przyjemnych 21 stopni i utrzymywał ją do 7 rano. W programie należy uwzględnić weekendy oraz święta bo wtedy rodzina więcej czasu spędza w domu i lepiej aby piec był włączony cały czas..

Zastosowany sterownik PLC można rozbudować o nowe funkcjonalności i integrację z aplikacją internetową. Co jeśli okaże się, że pan Kowalski kończy pracę wcześniej. Jeśli PLC ma dodatkowe wejścia pozwalające na sterowanie za pomocą aplikacji internetowej, to można zdalnie za pomocą smartfona zmieniać temperaturę w domu i włączyć piec wcześniej.

# **2.2 Alarm antywłamaniowy**

Alarm zostanie aktywowany, jeśli nieautoryzowana osoba zostanie wykryta przez czujnik okna lub czujnik ruchu.

Założenia:

- 1. Mamy dwa czujniki: jeden to detektor ruchu i drugi czujnik okienny.
- 2. Detektor ruchu jest zaprojektowany w taki sposób, że po wykryciu osoby wyjście czujnika staje się prawdą.
- 3. Czujnik okienny to nic innego jak pętla z drutu, czyli kawałek cienkiej metalowej folii, która otacza okno.
- 4. W czujniku okiennym płynie prąd dopóki okno nie zostanie uszkodzone.
- 5. Gdy system alarmowy jest aktywny i ktoś rozbija okno, prąd nie przepływa przez metalową folię powodując przerwanie obwodu.

Lista wejść:

- I: $1/0 = G$ łówny przełącznik
- I: $1/1 = W$ yłącznik systemu
- I: $1/2 =$  Detektor ruchu
- I: $1/3 =$  Czujnik okienny
- I: $1/4 = \text{Wylacznik alarmu}$

Lista wyjść:

- $Q:2/0 = G$ łówna cewka
- $Q:2/1 = \text{Cewka alarmowa}$
- $O:2/2 = \text{Alarm}$

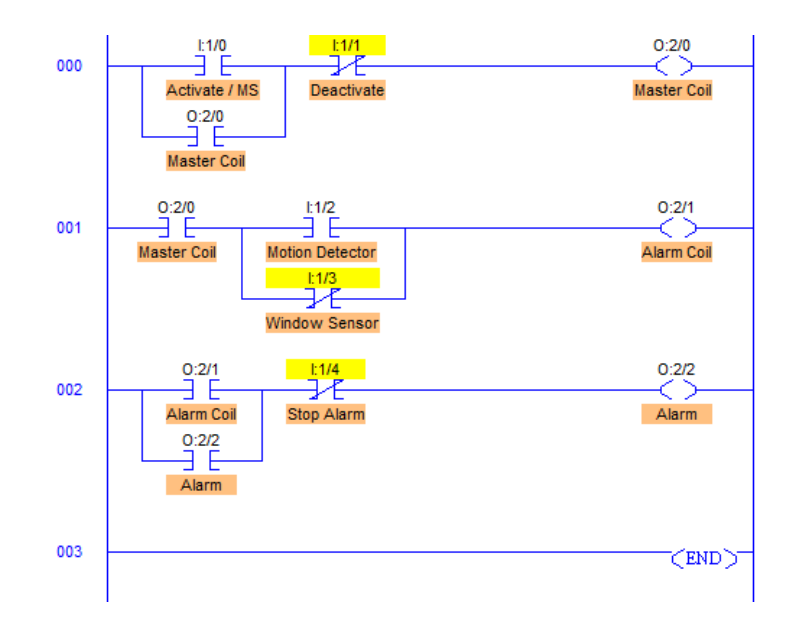

Rysunek 2.1: Program sterownika do obsługi alarmu antywłamaniowego [8]. Opis do rysunku 2.1:

- Linia 000: pokazuje zatrzaśnięcie Głównej cewki O:2/0 do aktywacji całego systemu bezpieczeństwa.
- Po naciśnięciu przycisku Główny przełącznik I:1/0 system bezpieczeństwa zostaje aktywowany.
- Jeśli system nie jest włączony, alarm nie wskazuje niczego, ponieważ czujniki nie będą oddziaływać na Cewkę alarmową O:2/1.
- Gdy system jest aktywny, a detektor ruchu wykryje osobę, cewka alarmowa aktywuje Alarm O:2/2, który pozostaje WŁĄCZONY, dopóki Wyłącznik alarmu I:1/4 nie zostanie naciśnięty ręcznie.
- Linia 001: Czujnik okna normalnie jest w stanie TRUE, gdy okno jest całe. Po wykryciu pęknięcia szyby przechodzi w stan FALSE włączając Cewkę alarmu na chwile, co aktywuje Alarm.
- Linia 002: Alarm dzwoni, bez względu czy detekcja przez czujniki jest chwilowa lub ciągła.

# **2.3 Parking samochodowy**

Poprzedni program opierał się tylko na binarnym systemie bramek logicznych. Skupię się zatem bardziej na funkcjach zliczających.

Parking posiada ograniczoną liczbę miejsc na pojazdy. Duża liczba samochodów utrudnia znalezienie miejsca parkingowego. Dzięki PLC można to znacznie ułatwić.

Dodajmy do parkingu duży wyświetlacz z:

- liczbą pustych miejsc,
- dostępnymi miejscami wskazywanymi przez diody LED.

Założenia:

- 1. Licznik służy do zliczania pustych miejsc.
- 2. Czujniki zbliżeniowe służą do wykrywania obecności samochodu.
- 3. Wartość licznika jest wyświetlana na wyświetlaczu, który jest zamontowany przy wjeździe na parking.
- 4. Wartość licznika jest wyświetlana w postaci dziesiętnej.
- 5. Dodatkowo należy zwrócić uwagę na fakt, że liczba wolnych miejsc, a ilość zapalonych diod nie musi być równa, gdyż niektóre samochody będące na parkingu nie muszą być zaparkowane. Dlatego oba podzespoły muszą działać niezależnie.

Lista wejść:

- I: $1/0-4 =$  Czujnik zbliżeniowe do wykrywania obecności samochodów na miejscach parkingowych
- I: $1/5 =$  Czujnik przy wjeździe do parkingu
- I: $1/6 =$  Czujnik przy wyjeździe z parkingu

Lista wyjść:

- $Q:2/0.4 =$  Diody LED sygnalizujące obecność miejsc na parkingu
- $O:6 = Wy$ świetlacz z danymi

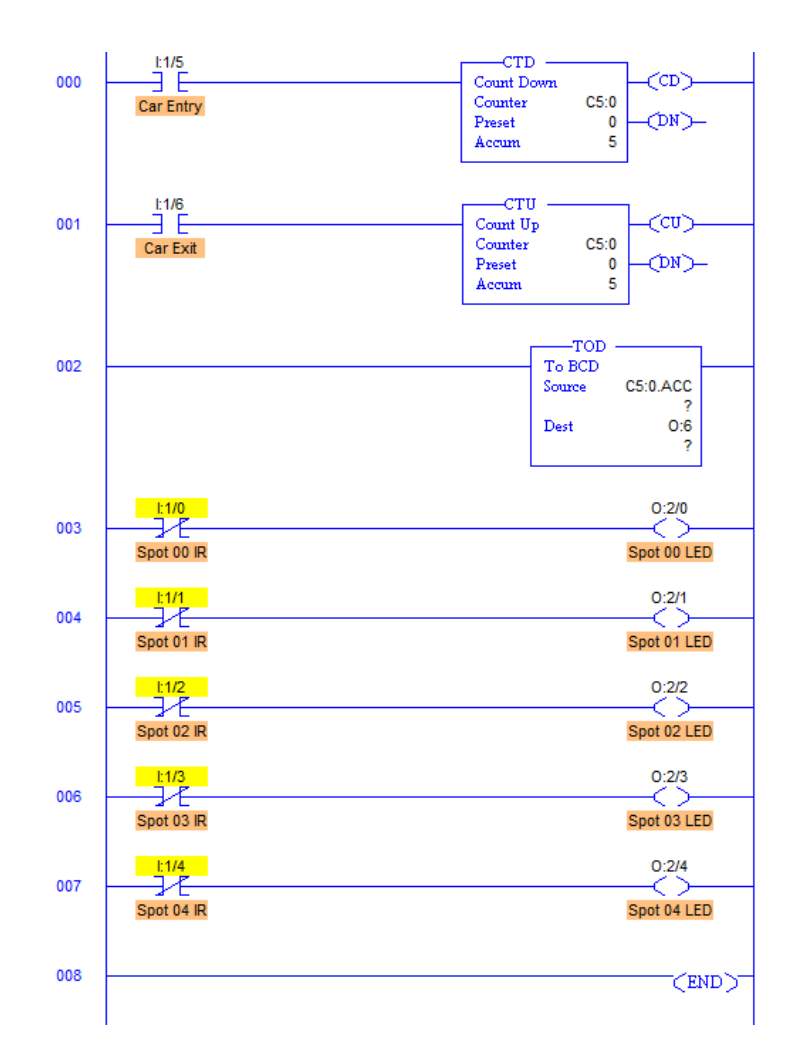

Rysunek 2.2: Program sterownika do obsługi parkingu [9].

Opis do rysunku 2.2:

• Liczniki CTU i CTD mają ten sam adres by zmieniały tą samą zmienną.

- Linia 000: Zwiększenie licznika, gdy samochód wjeżdża na parking
- Linia 001: Zmniejszenie licznika, gdy samochód wyjeżdża z parkingu
- Linia 002: Tu następuje konwersja liczby i wysłanie jej na wyświetlacz
- Linia 003-007: Jeśli czujnik nie wykrywa pojazdu na tablicy zapala się dioda

Rysunek 2.3 pokazuje przykładowy wygląd tablicy.

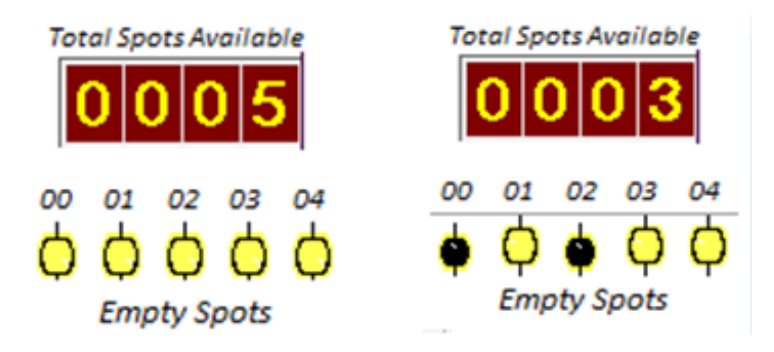

Rysunek 2.3: Przykładowy wygląd wyświetlacza [9].

# **2.4 Zbiornik z grzałką**

Na tym przykładzie chciałbym zwrócić uwagę na system który w przypadku niewłaściwego zaprojektowania mógłby być wadliwy lub nawet niebezpieczny. Bardzo ważną kwestią jest zaprojektowanie układu i wszystkich możliwych przypadków zanim zacznie się programować PLC. Czy jeśli zbiornik jest w połowie pełny, to znaczy, że poziom wody jest niski czy wysoki? Co jeśli grzałka będzie podgrzewać zbiornik bez wody? W których przypadkach woda powinna wpływać, a w których wypływać ze zbiornika? Brak wnikliwej analizy może skutkować zalaniem pomieszczenia czy nawet eksplozją zbiornika.

Założenia:

- 1. Aby wykryć wysoki i niski poziom cieczy w zbiorniku, stosuje się dwa przełączniki poziomu, które dają wyjście w postaci cyfrowej, to znaczy, gdy odpowiednie poziomy zostaną wykryte, daje to wysoką moc wyjściową, w przeciwnym razie pozostanie niska.
- 2. Przełącznik niskiego poziomu jest zamontowany w dolnej części zbiornika, a przełącznik wysokiego poziomu jest zamontowany w górnej.
- 3. Ogrzewacz jest zainstalowany wewnątrz zbiornika, a czujnik temperatury jest używany do wykrywania temperatury cieczy w zbiorniku.

Lista wejść i wyjść:

- I: $1/0$  = Przełącznik wysokiego poziomu
- I: $1/1$  = Przełącznik niskiego poziomu
- $O:2/0 = Zaw$ ór wlotowy
- $Q:2/1 =$  zawór wylotowy
- $O:2/2 =$  Grzałka
- I: $1/14 =$ Start
- I: $1/15 =$ Stop
- N7:1 = rejestr z danymi temperatury

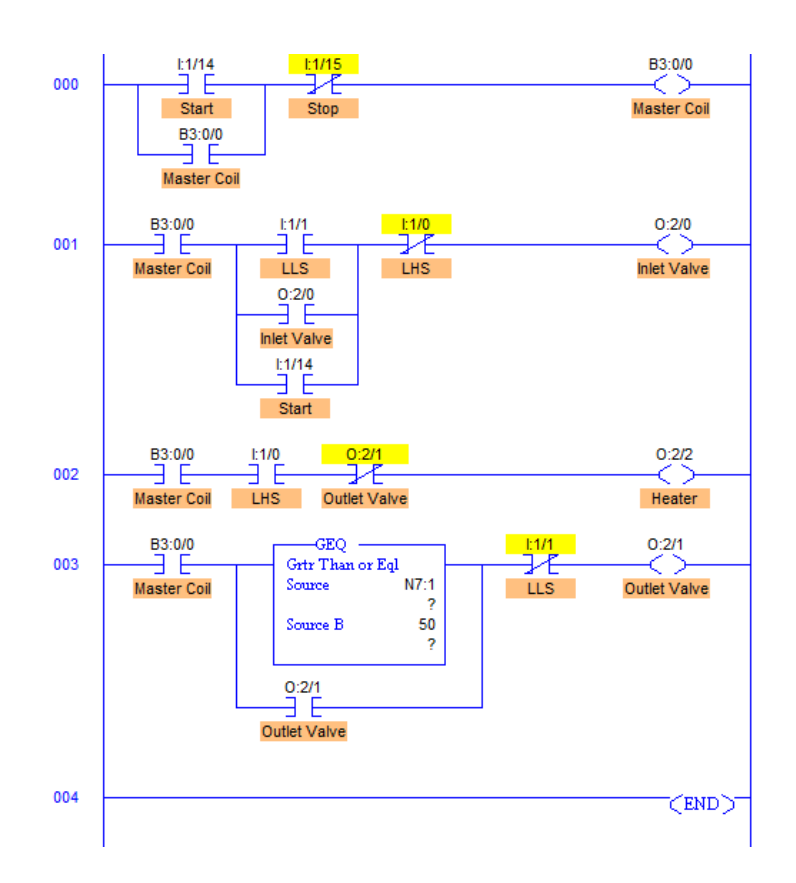

Rysunek 2.4: Program sterownika do obsługi zbiornika z grzałką [10].

Opis do rysunku 2.4:

• Linia 000: służy do zatrzaskiwania cewki i głównych przycisków startstop.

- Linia 001: otwiera zawór wlotowy, gdy wykryty zostanie niski poziom cieczy w zbiorniku.
- Linia 002: dotyczy grzałki jest uruchomiona, gdy wykryty zostanie wysoki poziom. Odbywa się to do momentu, gdy temperatura osiągnie 50*◦*C, grzałka zostaje wyłączona, a zawór wyjściowy otwiera się.
- Linia 003: ma sterować zaworem wylotowym. Gdy temperatura jest wyższa niż 50*◦*C, zawór wylotowy zaczyna opróżniać ciecz. Po wykryciu niskiego poziomu cieczy w zbiorniku, następuje zamknięcie zaworu wylotowego.
- Gdy zbiornik jest tylko częściowo napełniony i nie wykryto ani niskiego, ani wysokiego poziomu, grzałka zostaje wyłączona, ale poziom cieczy się nie zmienia. Aby wyeliminować ten błąd, I:1/14 (Start) jest połączony równolegle z przełącznikiem niskiego poziomu. Sprawdza to, czy wysoki poziom jest wykryty, czy nie. Jeśli wysoki poziom nie zostanie wykryty, otwiera zawór wlotowy do momentu wykrycia i następnie rozpoczęcia ogrzewania.

# **Rozdział 3**

# **Protokół komunikacyjny FACON**

Protokół komunikacyjny FACON ma zastosowanie do wszystkich portów komunikacyjnych urządzeń Fatek PLC działających w standardowym trybie. Urządzenie peryferyjne, które komunikuje się ze sterownikiem PLC, powinno być wyposażone w odpowiedni interfejs sprzętowy skonfigurowany zgodnie z wymaganymi parametrami, a przekazywane wiadomości powinny być formatowane z zastosowaniem opisywanego tutaj protokołu.

Niniejszy rozdział opracowano na podstawie [3] i stamtąd zaczerpnięto wszystkie grafiki zamieszczone w tym rozdziale.

# **3.1 Urządzenia nadrzędne i podrzędne**

Podczas komunikacji sterownik PLC nazywany jest *urządzeniem podrzędnym*, natomiast urządzenie peryferyjne nazywane jest *urządzeniem nadrzędnym* (por. rys. 3.1). To urządzenie perfyferyjne rozpoczyna komunikację i aktywnie wysyła komunikaty do sterownika PLC natomiast sterownik PLC wyłącznie pasywnie odpowiada na odebrane komunikaty.

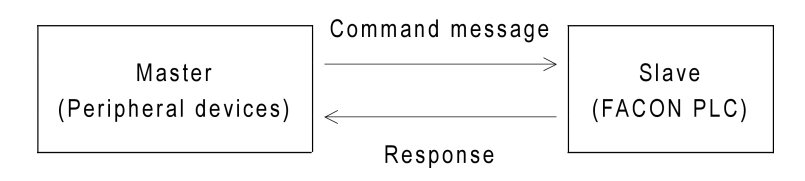

Rysunek 3.1: Urządzenia nadrzędne i podrzędne.

Połączone ze sobą urządzenia nadrzędne i podrzędne tworzą sieć komunikacyjną. W takiej sieci występuje dokładnie jedno urządzenie nadrzędne oraz maksymalnie do 255 urządzeń podrzędnych, czyli Fatek PLC. Każdemu urządzeniu podrzędnemu w sieci przypisany jest jego unikalny identyfikator – *numer stacji* z zakresu od 0x01 do 0xFE.

Fabrycznie wszystkim urządzeniom Fatek PLC nadawany jest numer stacji o wartości 1. W protokole FACON nie przewidziano możliwości zmiany numeru stacji. Aby zmienić numer stacji należy użyć programu konfiguracyjnego lub WinProLadder.

Wszystkie wartości przesyłane są w protokole FACON jako ich szesnastkowa reprezentacja w kodzie ASCII. Na przykład numer stacji o dziesiętnej warości 26, czyli szesnastkowo 0x1A, przesyłany jest jako dwa znaki 1A, natomiast wartość rejestru, dzisiętnie 171, czyli szesnastkowo 0xAB, przesyłana jest jako dwa znaki AB. Praktycznie całość transmisji w protokole FACON jest czytelna w surowej postaci bez potrzeby dekodowania przesyłanych danych. Czyni to protokół FACON przejrzystym i ułatwia diagnostykę, za pewną cenę jednak jaką jest narzut w ilości przesyłanych danych. Zgodnie z przyjętą konwencją bowiem, aby przesłać 1 bit zużywa się aż 1 bajt (1 znak ASCII), czyli 8 bitów, natomiast do przesłania 16-bitów zużywa się 4 bajty (4 znaki ASCII), czyli 32 bity.

# **3.2 Format komunikatu**

Wszystkie komunikaty, zarówno *żądania* wysyłane z urządzenia nadrzędnego jak i *odpowiedzi* wysyłane przez urządzenie podrzędne mają ten sam format (por. rys. 3.2).

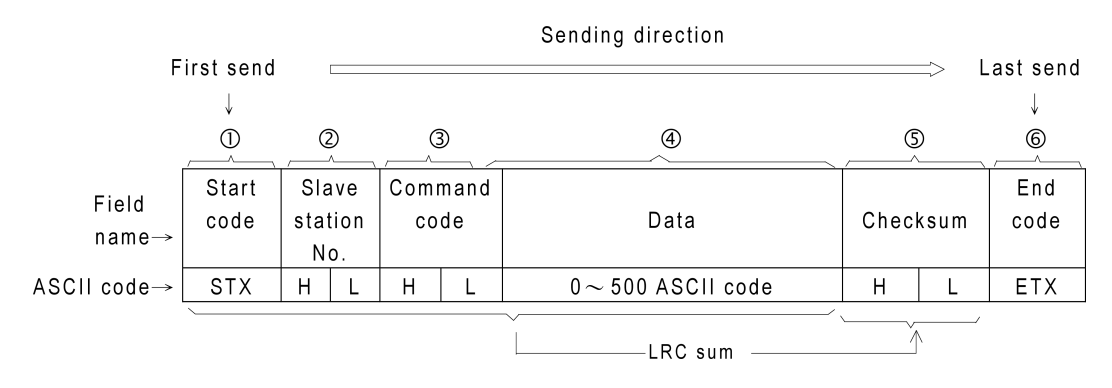

Rysunek 3.2: Format komunikatu w protokole FACON.

Komunikat w protokole FACON zbudowany jest z sześciu następujących pól:

**Znak początku** Jeden znak (jeden bajt) STX (Start Of Text) w kodzie ASCII o wartości 0x02. Ten znak rozpoczyna zarówno żądanie jak i odpowiedź. Gdy urządzenie oczekuje na komunikację i odbierze taki znak to oznacza początek komunikatu.

- **Numer stacji podrzędnej** Dwa znaki (dwa bajty) reprezentujące numer stacji podrzędnej w kodzie szesnastkowym. Wartość 00 oznacza, że komunikat adresowany jest do wszystkich stacji podrzędnych. Gdy urządzenie nadrzędne chce wysłać żądanie zaadresowane do konkretnej stacji podrzędnej umieszcza jej numer w tym właśnie polu komunikatu. Stacja podrzędna zawsze umieszcza swój numer w tym polu w odsyłanej odpowiedzi.
- **Kod polecenia** Dwa znaki (dwa bajty) reprezentujące kod polecenia w kodzie szesnastkowym. To jest kod polecenia jakie urządzenie nadrzędne chce aby zostało wykonane przez urządzenie podrzędne, czyli na przykład: zapis lub odczyt danych dyskretnych itp. Kod polecenia w odpowiedzi urządzenia podrzędnego jest taki sam jak kod polecenia w żądaniu jakie otrzymało.
- **Dane** Od 0 do 500 znaków (bajtów), choć praktyka pokazuje, że może być nieco więcej. To pole zwykle zawiera adresy rejestrów do odczytu i ewentualnie ich wartości do zapisu w Fatek PLC. Pierwszy znak odpowiedzi w tym polu to kod błędu. W przypadku braku błędu przesyłany jest znak 0 o wartości 0x30 w tabeli ASCII. Po nim następują właściwe przesyłane w odpowiedzi urządzenia podrzędnego dane. Jeśli wystąpi błąd, przesyłany jest znak reprezentujący szesnastkową wartość jego kodu. Wówczas jest to jedyny znak w tym polu i nie są przesyłane żadne dodatkowe dane.
- **Suma kontrolna** Dwa znaki (dwa bajty) reprezentujące wartość sumy kontrolnej w kodzie szesnastkowym. Suma kontrolna obliczana jest przy pomocy zmodyfikowanego algorytmu LRC. Dodawane są do siebie kolejno wartości znaków od znaku początku po ostatni znak w polu danych. Przy każdym sumowaniu obliczane jest modulo 256.

Urządzenie odbierające komunikat oblicza sumę kontrolną stosując ten sam algorytm i porównuje wynik z przesłaną sumą kontrolną w komunikacie. Jeśli wartości są równe to mamy gwarancję, że odebrany komunikat jest taki sam jak został nadany. W przeciwnym razie podczas transmisji wystąpiło przekłamanie.

**Znak końca** Jeden znak (jeden bajt) ETX (End Of Text) w kodzie ASCII o wartości 0x03. Ten znak kończy zarówno żądanie jak i odpowiedź. Odczytanie znaku końca przez urządzenie odbierające dane oznacza koniec komunikatu. Następuję zakończenie odczytu danych i urządzenie powinno zacząć przetwarzać komunikat.

# **3.3 Kody błędów**

W sytuacji, gdy format komunikatu jest niepoprawny, nieprawidłowy jest kod polecenia, przekroczone są adresy rejestrów lub ich wartości w przypadku zapisu, albo wystąpiła usterka sprzętowa, polecenie przesłane w żądaniu z urządzenia nadrzędnego nie może zostać poprawnie wykonane przez urządzenie podrzędne. Wówczas urządzenie podrzędne zwraca odpowiedni kod błędu w odpowiedzi do urządzenie nadrzędnego. Niezależnie od kodu polecenia oraz danych w żądaniu, format komunikatu odpowiedzi zawierającej kod błędu, jest taki sam jak pozostałych komunikatów. Do urządzenia nadrzędnego zostanie przesłana odpowiedź zawierająca znak początku, numer stacji, kod polecenia, w polu danych kod błędu informujący urządzenie nadrzędne co się stało, wyliczoną sumę kontrolną oraz znak końca. Wyjątkiem jest polecenie o kodzie 0x4E, czyli testowa pętla zwrotna. Z założenia odpowiedź jest tutaj identyczna jak żądanie, dlatego nie ma kodu ewentualnego błędu.

| Kod błędu | Opis                                                                 |
|-----------|----------------------------------------------------------------------|
| 0x00      | Brak bledu                                                           |
| 0x02      | Niepoprawna wartość                                                  |
| 0x03      | Zapis zabroniony                                                     |
| 0x04      | Niepoprawna składnia polecenia, kod polecenia lub polecenie nie może |
|           | być wykonane                                                         |
| 0x05      | Błędna suma kontrolna programu                                       |
| 0x06      | Niezgodne identyfikatory sterownika PLC oraz programu                |
| 0x07      | Blad syntaktyczny                                                    |
| 0x09      | Niewspierane instrukcje w kodzie programu                            |
| 0x0A      | Niepoprawny adres odwołania                                          |

Tabela 3.1: Kody błędów odpowiedzi w protokole FACON.

# **3.4 Polecenia**

W tym rozdziale zostaną przedstawione poszczególne polecenia i ich odpowiedzi występujące w protokole FACON. Tutaj opisane zostaną jedynie poprawne odpowiedzi, natomiast kody błędów opisane są w rozdziale 3.3.

## **3.4.1 Zestawienie dostępnych rejestrów**

Głównym celem komunikacji w protokole FACON jest odczyt i zapis wartości oraz statusów sterownika PLC. W tabeli 3.2 zebrane zostały dostępne rejestry do odczytu i zapisu.

| Symbol Nazwa |                                         | Adresy rejestrów                           |                                             |                                                              |  |  |  |  |  |  |  |  |  |
|--------------|-----------------------------------------|--------------------------------------------|---------------------------------------------|--------------------------------------------------------------|--|--|--|--|--|--|--|--|--|
|              |                                         | 1-bitowych                                 | 16-bitowych                                 | 32-bitowych                                                  |  |  |  |  |  |  |  |  |  |
| X            | Styk wejściowy                          | X0000<br>X9999<br>$\overline{\phantom{a}}$ | WX000<br>WX9984<br>$\qquad \qquad$          | <b>DWX0000</b><br><b>DWX9968</b><br>$\overline{\phantom{m}}$ |  |  |  |  |  |  |  |  |  |
| Y            | Przekaźnik wyj- Y0000 – Y9999<br>ściowy |                                            | WY000<br>WY9984                             | DWY0000<br><b>DWY9968</b><br>$\overline{\phantom{a}}$        |  |  |  |  |  |  |  |  |  |
| M            | Przekaźnik<br>wnetrzny                  | $we$ - M0000 - M9999                       | WMOOO<br>WM9984<br>$\qquad \qquad$          | DWM0000<br>DWM9968<br>$\overline{\phantom{m}}$               |  |  |  |  |  |  |  |  |  |
| S            | Przekaźnik kro- S0000 – S9999<br>kowy   |                                            | <b>WS000</b><br>WS9984<br>$\qquad \qquad$   | DWS0000<br>DWS9968<br>$\overline{\phantom{m}}$               |  |  |  |  |  |  |  |  |  |
| Τ            | Zegar                                   | T9999<br>T0000                             | WTOOO<br>WT9984<br>$\overline{\phantom{a}}$ | DWT0000<br>DWT9968<br>$\overline{\phantom{a}}$               |  |  |  |  |  |  |  |  |  |
| C            | Licznik                                 | C9999<br>C0000                             | WCOOO<br>WC9984<br>$\qquad \qquad -$        | DWC0000 -<br><b>DWC9968</b>                                  |  |  |  |  |  |  |  |  |  |
| T            | Zegar                                   |                                            | RT9999<br>RT0000<br>$\qquad \qquad$         | DRT0000<br>DRT9998<br>$\overline{\phantom{m}}$               |  |  |  |  |  |  |  |  |  |
| C            | Licznik                                 |                                            | RC0000<br>$\overline{\phantom{m}}$          | RC9999 DRC0000 -<br>DRC9998                                  |  |  |  |  |  |  |  |  |  |
| R            | Rejestr danych                          |                                            | R00000 -                                    | R65535 DR00000 - DR65534                                     |  |  |  |  |  |  |  |  |  |
| D            | Rejestr danych                          |                                            | D00000                                      | D65535 DD00000 -<br>DD65534                                  |  |  |  |  |  |  |  |  |  |

Tabela 3.2: Zestawienie dostępnych rejestrów w sterowniku PLC.

Dyskretny rejestr 16-bitowy oraz 32-bitowy (o symbolu X, Y, M lub S) utworzony jest z, odpowiednio, 16 lub 32 kolejnych rejestrów 1-bitowych. Adres takiego rejestru powinien być wielokrotnością liczby 8.

Adresy rejestrów 1-bitowych przekazywane są jako 5 znaków (1 znak na symbol plus 4 znaki na adres), adresy rejestrów 16-bitowych przekazywane są jako 6 znaków (1 lub 2 znaki na symbol i odpowiednio 5 lub 4 znaki na adres), natomiast adresy rejestrów 32-bitowych przekazywane są jako 7 znaków (2 lub 3 znaki na symbol i odpowiednio 5 lub 4 znaków na adres). Wartość numeryczna adresu jest zawsze dopełniana znakiem 0 z lewej strony do żądanej ilości znaków.

Podane w tabeli 3.2 zakresy adresów są największe z możliwych dla wszystkich modeli sterowników Fatek PLC. Dla konkretnego modelu sterownika zakresy te mągą być mniejsze. Przekroczenie dopuszczalnego zakresu sterownik będzie sygnalizował w odpowiedzi kodem błędu 0x0A.

#### **3.4.2 Zestawienie dostępnych poleceń**

W protokole FACON, *znak* oznacza wartość 8 bitową, czyli 1 bajt, liczbę całkowitą z zakresu od 0 do 255 lub od 0x00 do 0xFF heksadecymalnie. Wartość taką określa się znakiem ponieważ w komunikacie przekazywana jest jako odpowiadający tej wartość znak ASCII. Na przykład wartość 65, albo 0x41 szesnastkowo, przesyłana jest jako znak A.

Wartość całkowita z zakresu od 0 do 65535, czyli od 0x0000 do 0xFFFF heksadecymalnie, określana jest jako *słowo* i przesyłana jest jako 4 znaki

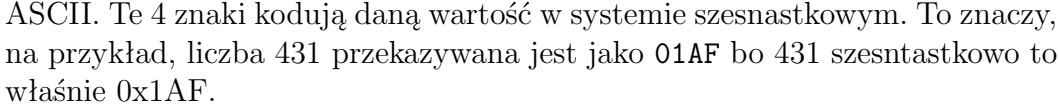

| Kod  | Opis polecenia                                         | Rozmiar danych |
|------|--------------------------------------------------------|----------------|
| 0x40 | Odczyt uproszczonego statusu sterownika PLC            |                |
| 0x41 | Uruchomienie i zatrzymanie sterownika PLC              |                |
| 0x42 | Zapis statusu rejestru 1-bitowego                      | 1 znak         |
| 0x43 | Odczyt statusu kolejnych rejestrów 1-bitowych          | $1-256$ znaków |
| 0x44 | Odczyt wartości kolejnych rejestrów 1-bitowych         | $1-256$ znaków |
| 0x45 | Zapis wartości kolejnych rejestrów 1-bitowych          | $1-256$ znaków |
| 0x46 | Odczyt wartości kolejnych rejestrów 16 lub 32-bitowych | $1-64$ słów    |
| 0x47 | Zapis wartości kolejnych rejestrów 16 lub 32-bitowych  | $1-64$ słów    |
| 0x48 | Odczyt wartości dowolnych rejestrów                    | $1-64$ słów    |
| 0x49 | Zapis wartości dowolnych rejestrów                     | $1-32$ słów    |
| 0x4E | Testowa petla zwrotna                                  | $0-256$ znaków |
| 0x4F | Odczyt programu ze sterownika PLC                      | 64 słowa       |
| 0x50 | Zapis programu do sterownika PLC                       | 64 słowa       |
| 0x53 | Odczyt szczegółowego statusu sterownika PLC            |                |

Tabela 3.3: Zestawienie dostępnych poleceń w protokole FACON.

Podczas przesyłania wartości rejestru 1-bitowego, w polu danych komunikatu przekazywany jest jeden znak: 0 oznacza wyłączony, 1 oznacza załączony. Wartość rejestru 16-bitowego to słowo i przekazywana jest jako 4 znaki reprezentujące tę wartość heksadecymalnie.

Wartość rejestru 32-bitowego to dwa kolejno po sobie następujące słowa. Do przesłania wartości takiego rejestru używa się 8 znaków reprezentujących jego wartość. Rejestry 32-bitowe, podczas przesyłania ich wartości, powinny być traktowane jako 2 rejestry 16-bitowe. Na przykład, w poleceniach 0x46 i 0x47 można przekazać maksymalnie 64 słowa, czyli wartości 64 rejestrów 16-bitowych albo wartości 32 rejestrów 32-bitowych. Polecenia te pozwalają przesyłać albo tylko rejestry 16-bitowe, albo tylko rejestry 32-bitowe.

Przy pomocy polecenia 0x48 możemy odczytać maksymalnie 64 słowa, czyli 256 znaków, natomiast przy pomocy polecenia 0x49 możemy zapisać maksymalnie 32 słowa, czyli 128 znaków. Przy pomocy tych poleceń można przekazywać wartości rejestrów dowolnego typu. Należy pamiętać jednak o tym, że jedna wartość 32-bitowa zajmuje tyle miejsca co dwie wartości 16 bitowe, albo 4 wartości 1-bitowe. Odpowiednio zajmują one 8, 4 lub 1 znak.

Aby przesłać wartości kolejnych rejestrów wystarczy wskazać adres pierwszego z nich oraz ich ilość. Nie podaje się adresów poszczególnych rejestrów. W jednym poleceniu wszystkie rejestry muszą być tego samego typu.

Jeśli w jednym poleceniu przesyłane są wartości rejestrów różnych typów, to należy podać adresy każdego z rejestrów. Wówczas kolejność w jakiej dane są zapisywane do lub odczytywane z rejestrów może być losowa.

Przesyłając program z lub do sterownika PLC w ramach jednego polecenia możemy przysłać maksymalnie 64 słowa, czyli 256 znaków, tego programu. Gdy pogram jest większy należy dane polecenie wykonać odpowiednią ilość razy.

### **3.4.3 Polecenie 0x40 – odczyt uproszczonego statusu sterownika**

Polecenie o kodzie 0x40 używane jest w celu sprawdzenia aktualnego stanu sterownika PLC. Schemat żądania i odpowiedzi przedstawiono na rys. 3.3.

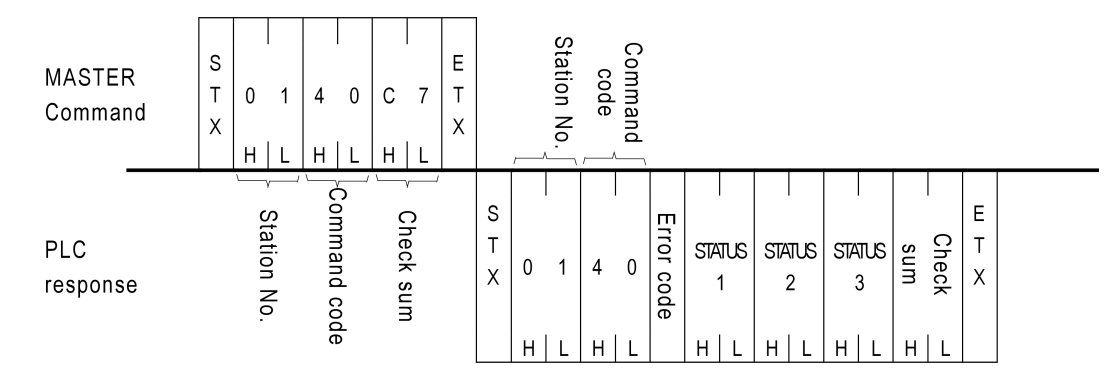

Rysunek 3.3: Schemat komunikatu polecenia 0x40.

W żądaniu tego polecenie nie przekazujemy żadnych danych. W odpowiedzi, jako dane, sterownik zwraca 6 znaków – po dwa znaki na jedną wartość statusu. Tak więc w odpowiedzi dostajemy 3 składowe:  $STATUS_1$ ,  $STATUS_2$ ,  $STATUS<sub>3</sub>$ . Znaczenie poszczególnych bitów  $STATUS<sub>1</sub>$  przedstawione są w tabeli 3.4.

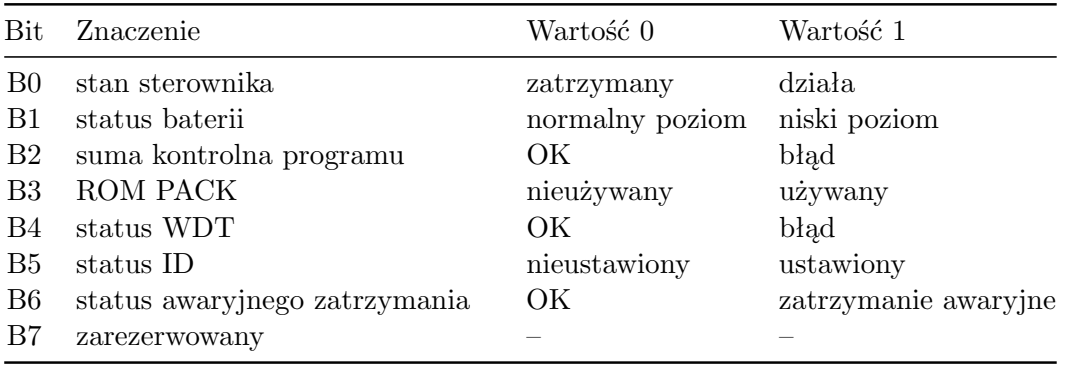

Tabela 3.4: Znaczenie bitów statusu sterownika PLC.

Druga składowa STATUS<sub>2</sub>, gdy program w sterowniku PLC jest programem krokowym, może przyjmować jedną z wartości zamieszczonych w tabeli 3.5

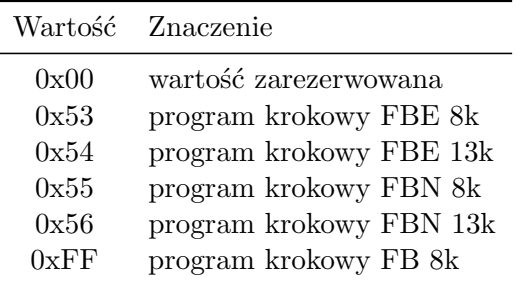

Tabela 3.5: Znaczenie drugiej składowej $\mathrm{STATUS}_2$ uproszczonego statusu sterownika PLC.

Trzecia składowa STATUS<sup>3</sup> jest zarezerwowana do przyszłych zastosowań.

**Przykład** Jeśli sterownik wyposażony jest w ROM PACK, jego ID oraz ID w ROM PACK są ustawione oraz sterownik pracuje normalnie to w odpowiedzi zwróci STATUS<sub>1</sub> o wartości 0x29. Bity B0, B3 oraz B5 ustawione są na 1 pozostałe na 0. Daje to wartość 0x29 (por. rys. 3.4).

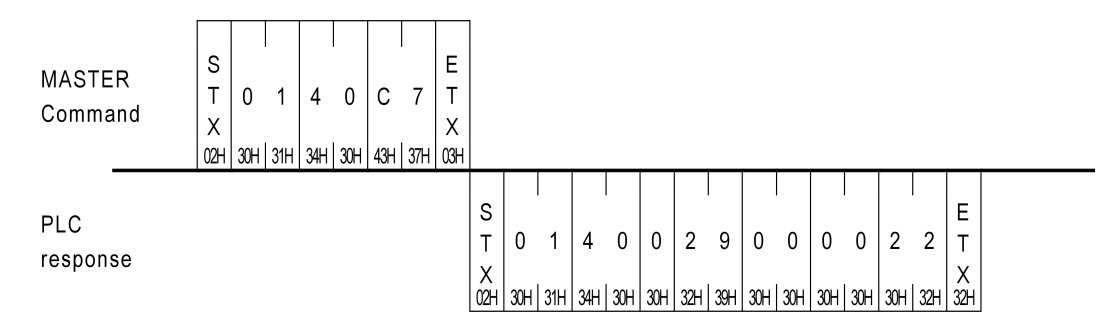

Rysunek 3.4: Przykład komunikatu polecenia 0x40.

## **3.4.4 Polecenie 0x41 – uruchomienie i zatrzymanie sterownika**

Polecenie o kodzie 0x41 używane jest aby uruchomić lub zatrzymać sterownik. Schemat żądania i odpowiedzi przedstawiono na rys. 3.5.

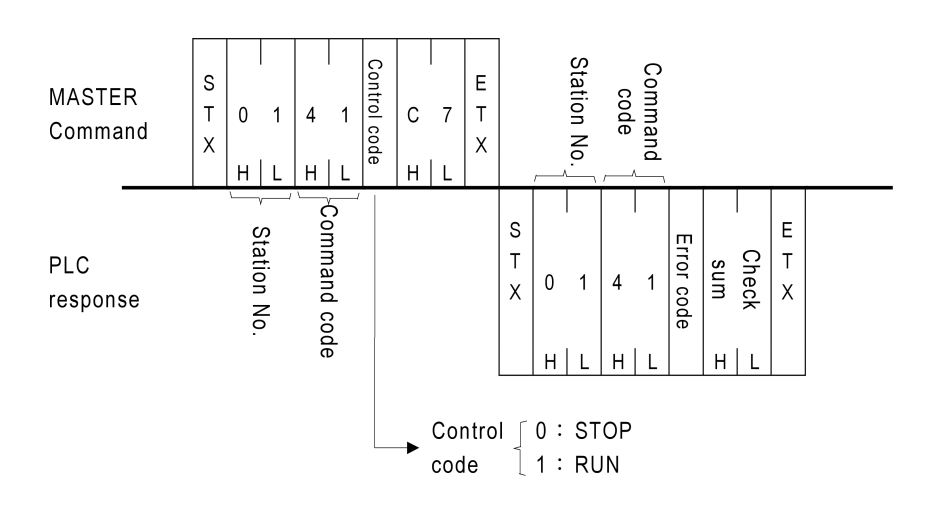

Rysunek 3.5: Schemat komunikatu polecenia 0x41.

W żądaniu tego polecenie przekazywany jest 1 znak o możliwych dwóch wartościach: 0 – zatrzymaj sterownik, 1 – uruchom sterownik. W odpowiedzi sterownik nie zwraca żadnych danych.

**Przykład** Aby uruchomić sterownik wysyłamy w polu danych znak 1. W odpowiedzi na to żądanie nie ma żadnych danych.

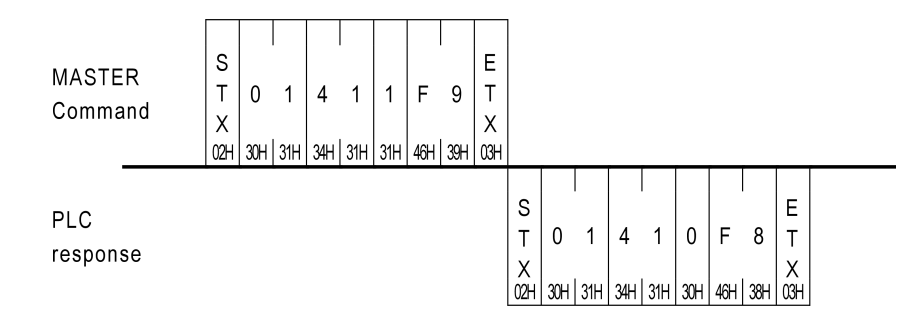

Rysunek 3.6: Przykład komunikatu polecenia 0x41.

#### **3.4.5 Polecenie 0x42 – zapis statusu rejestru 1-bitowego**

Polecenie o kodzie 0x42 używane jest do zapisania statusu pojedynczego rejestru 1-bitowego. Schemat żądania i odpowiedzi przedstawiono na rys. 3.7.

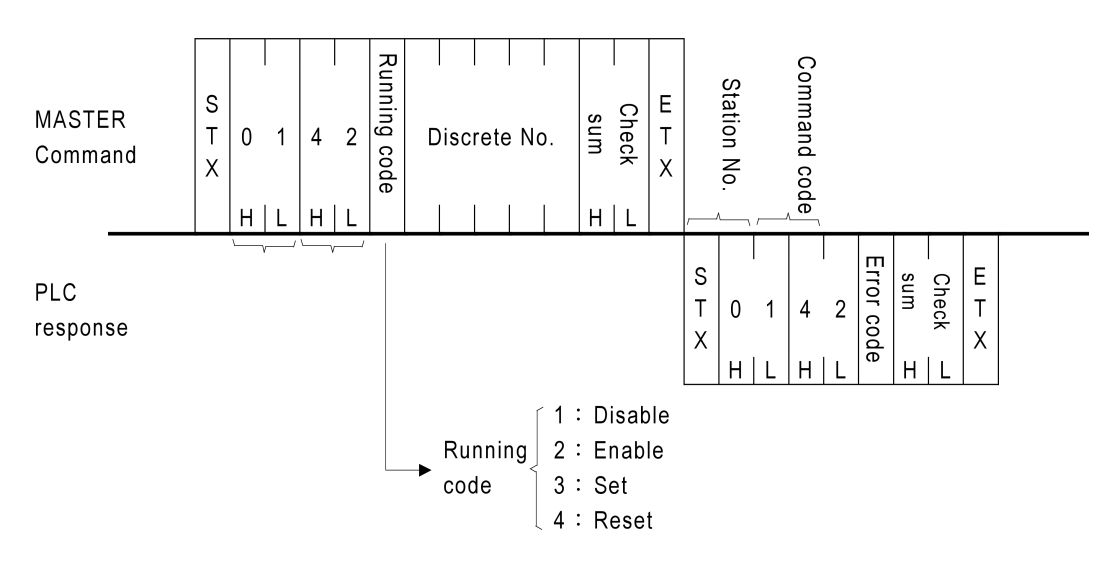

Rysunek 3.7: Schemat komunikatu polecenia 0x42.

W żądaniu tego polecenia przekazywany jest docelowy status rejestru 1 bitowego jako 1 znak o możliwych czterech następujących wartościach:

- 1: wyłącza rejestr z użycia w programie PLC,
- 2: załącza rejestr do użycia w programie PLC,
- 3: ustawia wartość rejestru na 1,
- 4: ustawia wartość rejestru na 0.

Po nim wysyłany jest symbol rejestru i jego adres jako 4 znaki, razem 5 znaków. W odpowiedzi na to polecenie sterownik nie zwraca żadnych danych.

**Przykład** Aby wyłączyć rejestr 1-bitowy X16 wysyłany jest znak 1, czyli heksadecymalnie 0x31. Kolejny znak w żądaniu to symbol X rejestru, po którym podany jest adres rejestru jako 4 znaki ASCII, czyli napis 0016.

| <b>MASTER</b><br>Command | S<br>Χ<br>02H | 30H 31H 34H 32H 31H | 4 | $\overline{2}$ | Χ | $\Omega$ | $\Omega$ | 6 | 58H 30H 30H 31H 31H 36H 31H 39H 03H | 9 | Ε<br>Χ |               |              |            |   |                  |   |                 |                    |  |
|--------------------------|---------------|---------------------|---|----------------|---|----------|----------|---|-------------------------------------|---|--------|---------------|--------------|------------|---|------------------|---|-----------------|--------------------|--|
| <b>PLC</b><br>response   |               |                     |   |                |   |          |          |   |                                     |   |        | S<br>Χ<br>02H | ٠<br>30H 31H | 4<br>  34H | 2 | 0<br>  32H   30H | F | 9<br> 46H   39H | Е<br>v<br>∧<br>O3H |  |

Rysunek 3.8: Przykład komunikatu polecenia 0x42.

## **3.4.6 Polecenie 0x43 – odczyt statusu kolejnych rejestrów 1-bitowych**

Polecenie o kodzie 0x43 używane jest do odczytania statusu kolejnych rejestrów 1-bitowych. Schemat żądania i odpowiedzi przedstawiono na rys. 3.9.

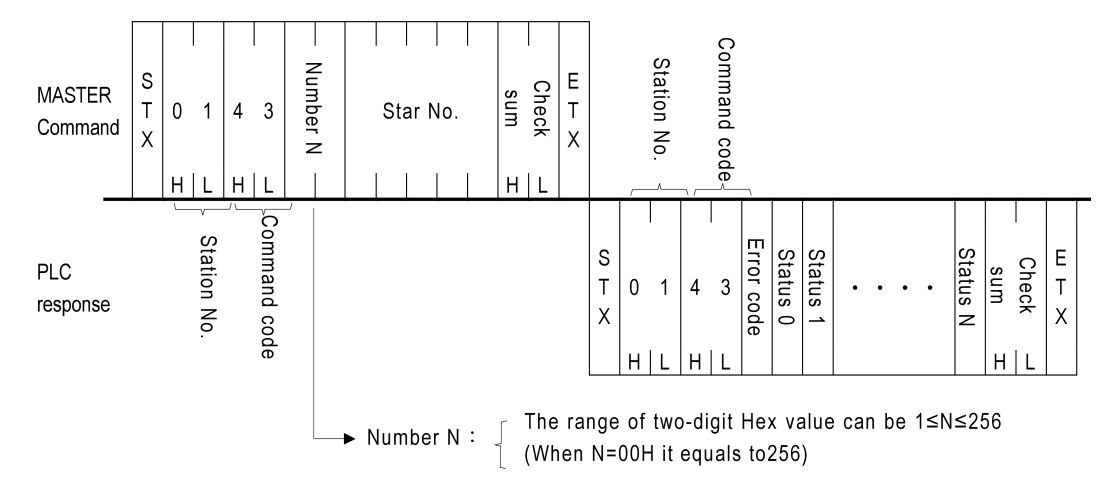

Rysunek 3.9: Schemat komunikatu polecenia 0x43.

Status rejestru 1-bitowego możemy modyfikować za pomocą polecenia o kodzie 0x42, które zostało opisane w poprzedniej sekcji. Status rejestru w tym poleceniu rozumiany jest nieco inaczej i może przyjmować tylko dwie wartości:

- 0: rejestr jest załączony do użycia w programie PLC,
- 1: rejestr jest wyłączony z użycia w programie PLC.

W poleceniu tym, jako dane przesyłamy najpierw ilość rejestrów, których status nas interesuje. Liczbę tę podajemy jako 2 znaki reprezentujące jej heksadecymalną wartość. Przesłanie napisu 12 oznacza 18 rejestrów. Wartość 00 odpowiada 256 rejestrom i tyle maksymalnie statusów rejestrów możemy odczytać w jednym poleceniu. Kolejnych 5 znaków to: 1 znak na symbol i 4 znaki na adres rejestru początkowego.

W odpowiedzi polecenie zwraca ciąg znaków 0, 1 będących statusami kolejnych rejestrów począwszy od rejestru wskazanego w żądaniu. Ilość znaków w odpowiedzi powinna być taka jak ilość wskazana w żądaniu.

**Przykład** Jeśli chcemy odczytać statusy rejestrów począwszy od Y10 do Y16, to w polu danych komunikatu polecenia 0x43 umieszczamy 07, bo interesuje nas 7 kolejnych rejestrów. Następnie umieszczamy tak symbol i adres pierwszego rejestru, czyli Y0010 (por. rys. 3.10). W odpowiedzi dostajemy ciąg 1010001, co oznacza, że rejestry Y10, Y12 i Y16 są wyłączone, a pozostałe załączone.

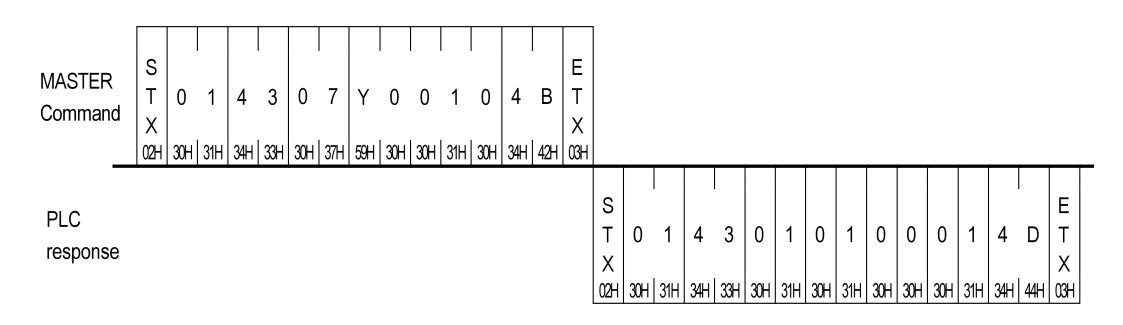

Rysunek 3.10: Przykład komunikatu polecenia 0x43.

## **3.4.7 Polecenie 0x44 – odczyt wartości kolejnych rejestrów 1-bitowych**

Polecenie o kodzie 0x44 stosujemy aby odczytać wartości kolejnych rejestrów 1-bitowych. Schemat żądania i odpowiedzi przedstawiono na rys. 3.11.

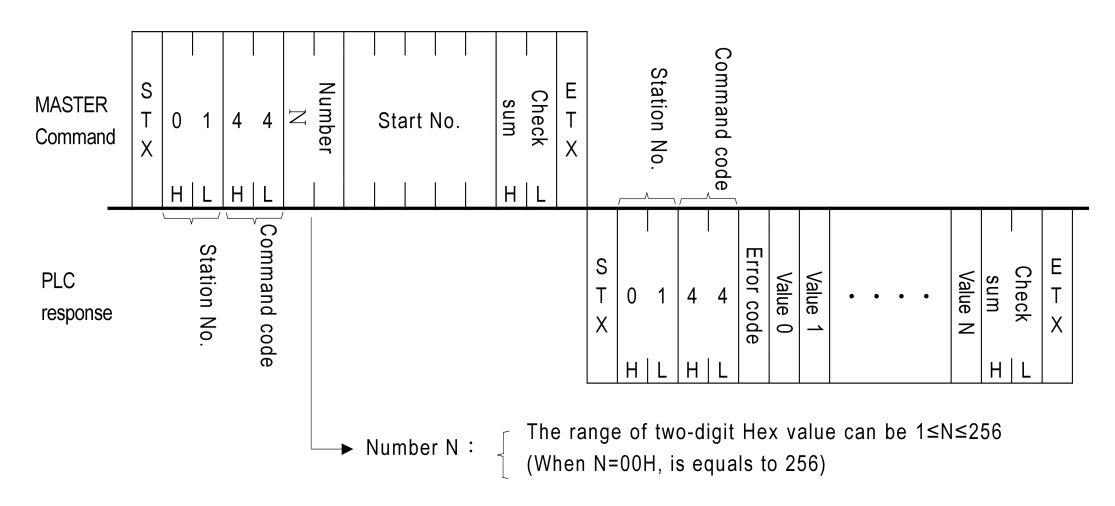

Rysunek 3.11: Schemat komunikatu polecenia 0x44.

Tego polecenia używa się bardzo podobnie jak polecenia 0x43 do odczytu statusów. W polu danych umieszczamy najpierw ilość rejestrów, których wartości nas interesują. Liczbę tę podajemy jako 2 znaki reprezentujące jej heksadecymalną wartość. Przesłanie napisu 21 oznacza 33 rejestry. Wartość 00 odpowiada 256 rejestrom i tyle maksymalnie rejestrów możemy odczytać w jednym poleceniu. Kolejnych 5 znaków to: 1 znak na symbol i 4 znaki na adres rejestru początkowego.

W odpowiedzi dostajemy ciąg znaków 0, 1 będących wartościami kolejnych rejestrów począwszy od rejestru wskazanego w żądaniu. Ilość znaków w odpowiedzi powinna być taka jak ilość wskazana w żądaniu.

#### INTERFEJS PLC 29

**Przykład** Powiedzmy, że interesują nas wartości 6 kolejnych rejestrów od X50 do X55 włącznie. W polu danych żądania umieszczamy napis 06, a następnie napis X0050, co zostało pokazane na rysunku 3.12. Sterownik zwraca wartości interesujących nas rejestrów jako ciąg znaków 010110. Zatem rejestry X50, X52 i X55 mają wartość 0, natomiast rejestry X51, X53 i X54 mają wartość 1.

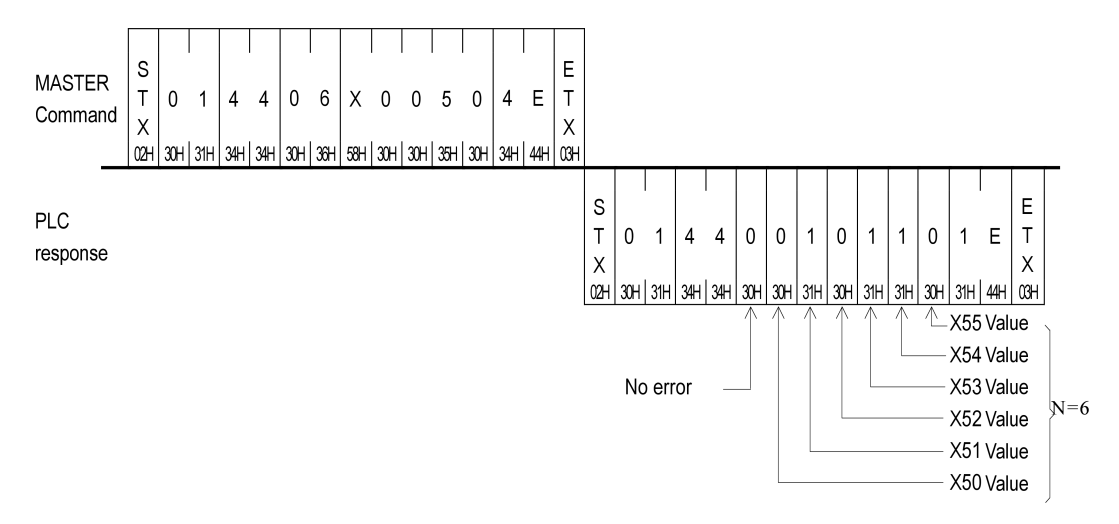

Rysunek 3.12: Przykład komunikatu polecenia 0x44.

## **3.4.8 Polecenie 0x45 – zapis wartości kolejnych rejestrów 1-bitowych**

Polecenie o kodzie 0x45 stosujemy aby zapisać wartości kolejnych rejestrów 1-bitowych. Schemat żądania i odpowiedzi przedstawiono na rys. 3.13.

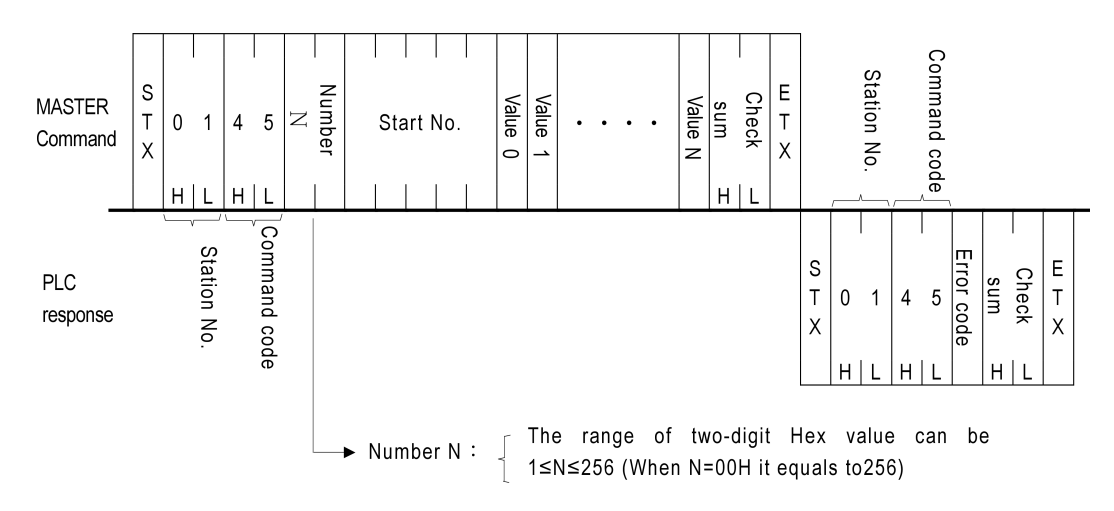

Rysunek 3.13: Schemat komunikatu polecenia 0x45.

Aby zapisać wartości kolejnych rejestrów 1-bitowych w polu danych komunikatu umieszczamy najpierw ilość tych rejestrów. Ilość podajemy jako 2 znaki reprezentujące jej heksadecymalną wartość, podobnie jak w poleceniach 0x43 oraz 0x44. Przesłanie napisu 1A oznacza 26 rejestrów. Wartość 00 odpowiada 256 rejestrom i tyle maksymalnie rejestrów możemy zapisać w jednym poleceniu. Kolejnych 5 znaków to: 1 znak na symbol i 4 znaki na adres rejestru początkowego.

To polecenie nie zwraca żadnych danych.

**Przykład** Załóżmy, że zapisujemy wartość 1 do rejestrów Y0, Y3 oraz wartość 0 do rejestrów Y1, Y2. Są to 4 kolejne rejestry, więc stosujemy polecenie 0x45. W danych umieszczamy napis 04 wskazujący ilość rejestrów do zapisu, dalej symbol i adres rejestru początkowego, czyli Y0000, a następnie musimy podać ciąg 4 znaków odpowiadających poszczegoónym rejestrom, czyli 1001, tak jak na rysunku 3.14.

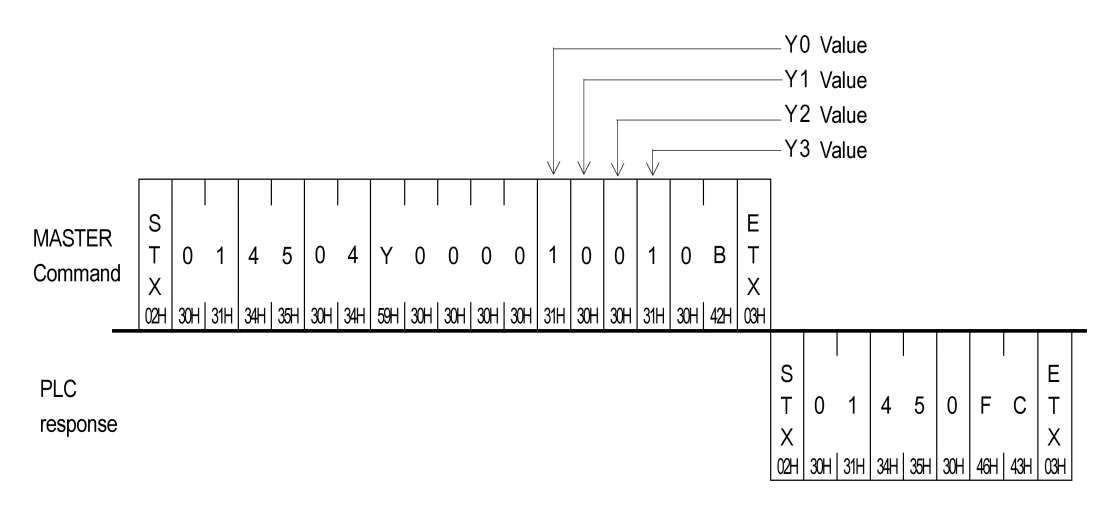

Rysunek 3.14: Przykład komunikatu polecenia 0x45.

## **3.4.9 Polecenie 0x46 – odczyt wartości kolejnych rejestrów 16 lub 32-bitowych**

Polecenie o kodzie 0x46 używane jest do odczytywania wartości kolejnych rejestrów 16-bitowych lub 32-bitowych. Schemat żądania i odpowiedzi przedstawiono na rys. 3.15.

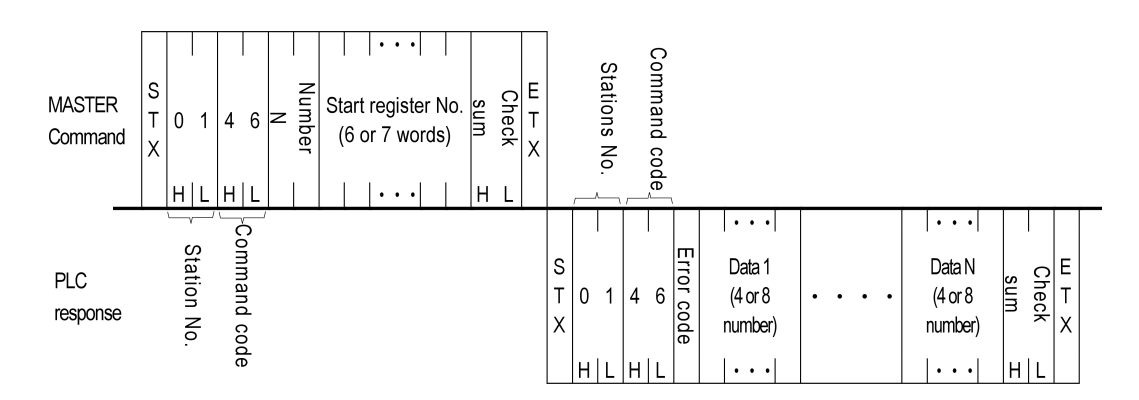

Rysunek 3.15: Schemat komunikatu polecenia 0x46.

W jednym poleceniu możemy odczytać maksymalnie 64 rejestry 16-bitowe albo 32 rejestry 32-bitowe. Ponieważ odczytujemy wartości kolejno po sobie następujących rejestrów, w polu danych polecenia najpierw umieszczamy ilość rejestrów do odczytania. Podobnie jak w poleceniach 0x43 – 0x45 przesyłamy 2 znaki reprezentujące tę ilość szesnastkowo, to znaczy napis 1B oznacza 27 rejestrów. Dalej, w polu danych umieszczamy pełny, alfanumeryczny adres rejestru, którego format zależy od typu i symbolu. Zgodnie z tabelą 3.2 adres rejestru 16-bitowego to zawsze 6 znaków, a rejestru 32-bitowego to 7 znaków. Tak więc jako dane przesyłamy 8 lub 9 znaków w zależności od tego, czy odczytujemy rejestry 16-bitowe, czy 32-bitowe.

Zwracana wartość rejestru 16-bitowego składa się z 4 znaków reprezentujących wartość tego rejestru w kodzie szesnastkowym. Natomiast wartość rejestru 32-bitowego składa się z 8 znaków. Tak więc, w odpowiedzi dostajemy ciąg znaków po 4 znaki na każdy rejestr 16-bitowy, albo po 8 znaków na każdy rejestrów 32-bitowy.

**Przykład** Odczytujemy 3 kolejne rejestry 16-bitowe począwszy od R12, czyli R12, R13 i R14. W polu danych umieszczamy ciąg 03, a po nim R00012. W odpowiedzi dostajemy razem 12 znaków, po 4 znaki kolejno na każdy z rejestrów. W przykładzie na rysunku 3.16 są to 10A5 dla rejestru R12, 7FC4 dla rejestru R13 oraz 0001 dla rejestru R14.

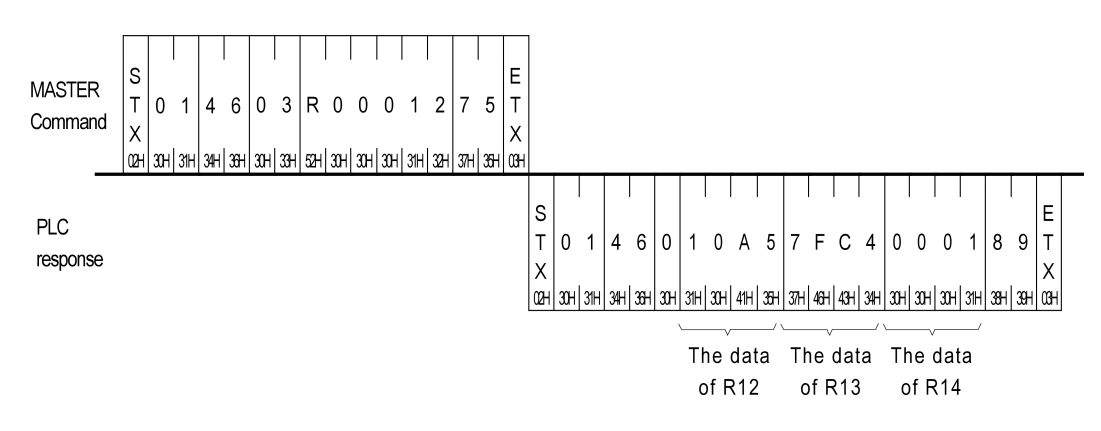

Rysunek 3.16: Przykład komunikatu polecenia 0x46.

## **3.4.10 Polecenie 0x47 – zapis wartości kolejnych rejestrów 16 lub 32-bitowych**

Polecenie o kodzie 0x47 używane jest do zapisu wartości kolejnych rejestrów 16-bitowych lub 32-bitowych. Schemat żądania i odpowiedzi przedstawiono na rys. 3.17.

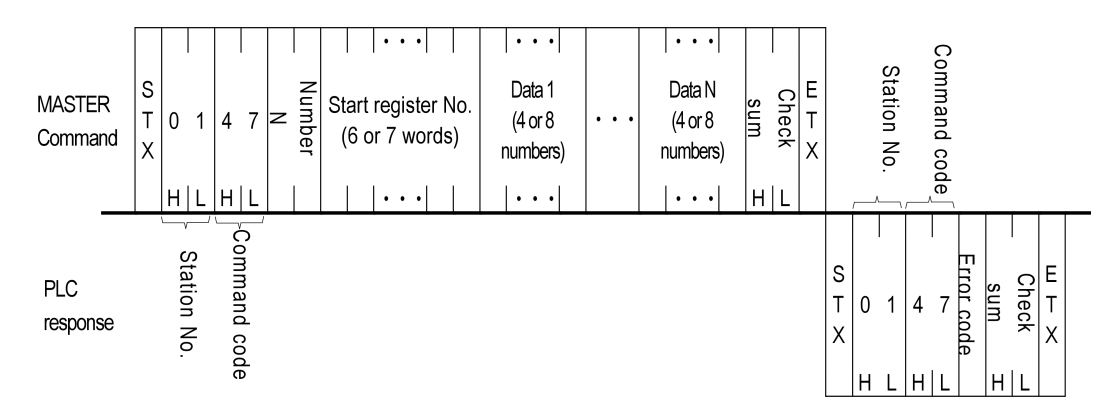

Rysunek 3.17: Schemat komunikatu polecenia 0x47.

Podobnie jak w poleceniu 0x46 możemy tutaj zapisać maksymalnie 64 rejestry 16-bitowe albo 32 rejestry 32-bitowe. Na początku pola danych polecenia wskazujemy ilość rejestrów do zapisu. Umieszczamy tam 2 znaki reprezentujące tę ilość szesnastkowo. Dalej umieszczamy pełny, alfanumeryczny adres rejestru sformatowany zgodnie z tabelą 3.2. Pełny adres rejestru 16-bitowego składa się z 6 znaków, natomiast 32-bitowego z 7 znaków. Po adresie podajemy wartości kolejnych rejestrów. Wartości rejestrów 16-bitowych przesyłamy jako 4 znaki, natomiast 32-bitowych jako 8 znaków każdy.

**Przykład** W rejestrze WY8 zapisujemy wartość 0xAAAA, a w rejestrze WY24 wartość 0x5555. Pozornie rejestry te nie wyglądają na kolejne, ale w rzeczywistości, z uwagi na tabelę 3.2, każdy z nich odpowiada 16 rejestrom 1-bitowym. Tak więc chcemy zapisać 32 kolejne bity zaadresowane jako WY8. W danych umieszczamy ilość rejestrów 02, adres pierwszego rejestru WY00008, a po nim napis reprezentujący 2 wartości AAAA5555.

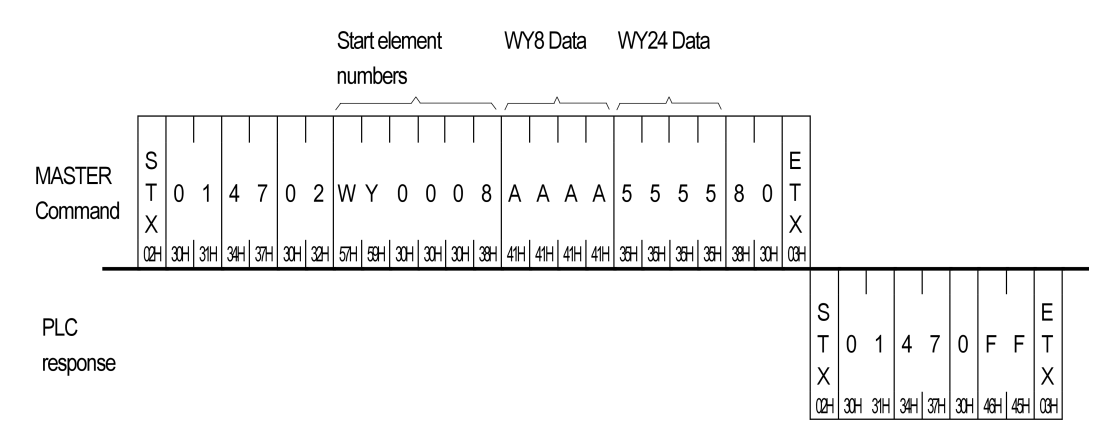

Rysunek 3.18: Przykład komunikatu polecenia 0x47.

# **3.4.11 Polecenie 0x48 – odczyt wartości dowolnych rejestrów**

Polecenie o kodzie 0x48 używamy do doczytania wartości dowolnych, niekoniecznie kolejnych rejestrów. Schemat żądania i odpowiedzi przedstawiono na rys. 3.19.

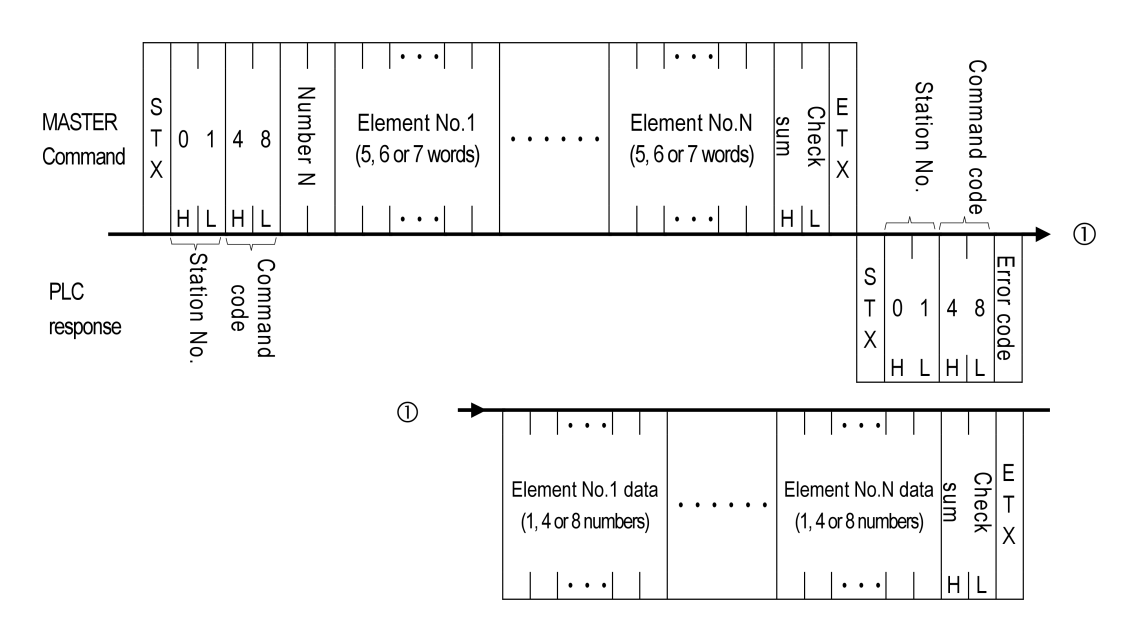

Rysunek 3.19: Schemat komunikatu polecenia 0x48.

Przy pomocy tego polecenia możemy odczytywać wartości do 64 różnych rejestrów. Pierwsze dwa znaki pola danych to ilość rejestrów do odczytania. Standardowo jest to napis reprezentujący tę ilość w postaci szesnastkowej. Dalej w polu danych umieszczamy pełne, alfanumeryczne adresy rejestrów do odczytania sformatowane zgodnie z tabelą 3.2. Pojedynczy adres zajmuje 5 znaków dla rejestru 1-bitowego, 6 znaków dla rejestru 16-bitowego i 7 znaków dla rejestru 32-bitowego.

W odpowiedzi otrzymujemy wartości rejestrów w tej kolejności jak przesłane zostały adresy w żądaniu. Na rejestr 1-bitowy przypada 1 znak odpowiedzi, na rejestr 16-bitowy 4 znaki i na rejestr 32-bitowy 8 znaków. Są to wartości w kodzie szesnastkowym.

**Przykład** Jeśli chcemy odczytać wartoście rejestrów R1, Y9 i DWM0, to w polu danych komunikatu wysyłamy ciąg znaków utworzony przez trzy następujące napisy: R00001, Y0009, DWM0000. W przykładzie na rysunku 3.20 w odpowiedzi otrzymujemy odpowiednio: 5C34, 1, 003547BA. Zwróćmy uwagę, że rejestr DWM0 jest utworzony przez 32 kolejne rejestry 1-bitowe od M0 do M31 włącznie. Tak więc wartość DWM0 to 32-bitowa liczba całkowita której poszczególne bity to rejestry od M0 do M31, przy czym najmniej znaczący bit znajduje się w M0.

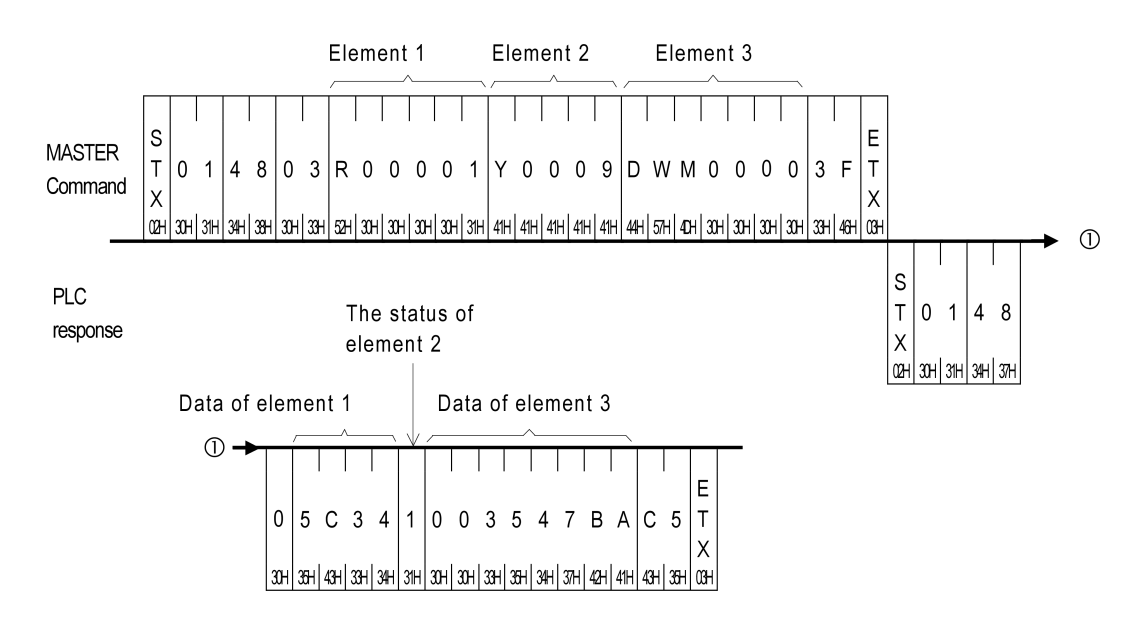

Rysunek 3.20: Przykład komunikatu polecenia 0x48.

# **3.4.12 Polecenie 0x49 – zapis wartości dowolnych rejestrów**

Polecenie o kodzie 0x49 używamy do zapisu wartości dowolnych, niekoniecznie kolejnych rejestrów. Schemat żądania i odpowiedzi przedstawiono na rys. 3.21.

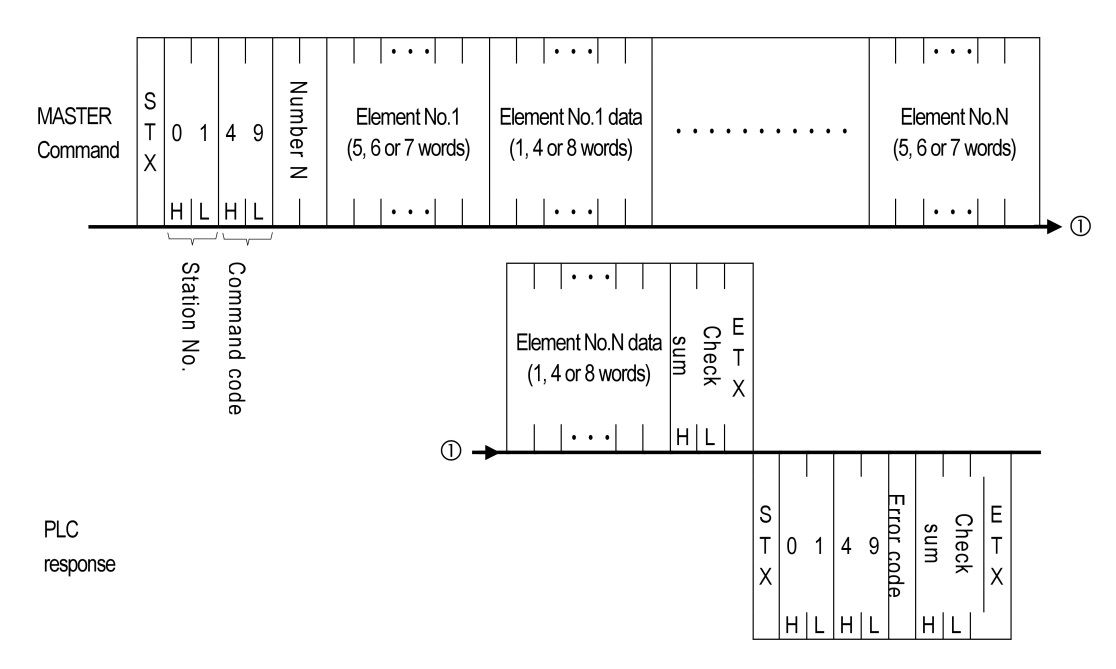

Rysunek 3.21: Schemat komunikatu polecenia 0x49.

Za pomocą tego polecenia możemy zapisywać wartości do 32 różnych rejestrów. Pierwsze dwa znaki pola danych to ilość rejestrów do zapisania. Standardowo jest to napis reprezentujący tę ilość w postaci szesnastkowej. Dalej w polu danych umieszczamy pełne, alfanumeryczne adresy rejestrów, których wartości chcemy zapisać, sformatowane zgodnie z tabelą 3.2. Pojedynczy adres zajmuje 5 znaków dla rejestru 1-bitowego, 6 znaków dla rejestru 16-bitowego i 7 znaków dla rejestru 32-bitowego. Bezpośrednio za każdym adresem znajduje się wartość danego rejestru w postaci 1 znaku dla rejestru 1-bitowego, 4 znaków dla rejestru 16-bitowego i 8 znaków dla rejestru 32-bitowego.

W odpowiedzi nie otrzymujemy żadnych danych.

**Przykład** Powiedzmy, że do rejestru Y0 zapisujemy 1, do Y1 zapisujemy 0, do WM8 zapisujemy 0x5555, a do DR2 zapisujemy 0xFF. Wówczas w polu danych komunikatu umieszczamy ciągi znaków: Y0000, 1, Y0001, 0, WM0008, 5555, DR00002, 000000FF tak jak na rysunku 3.22.

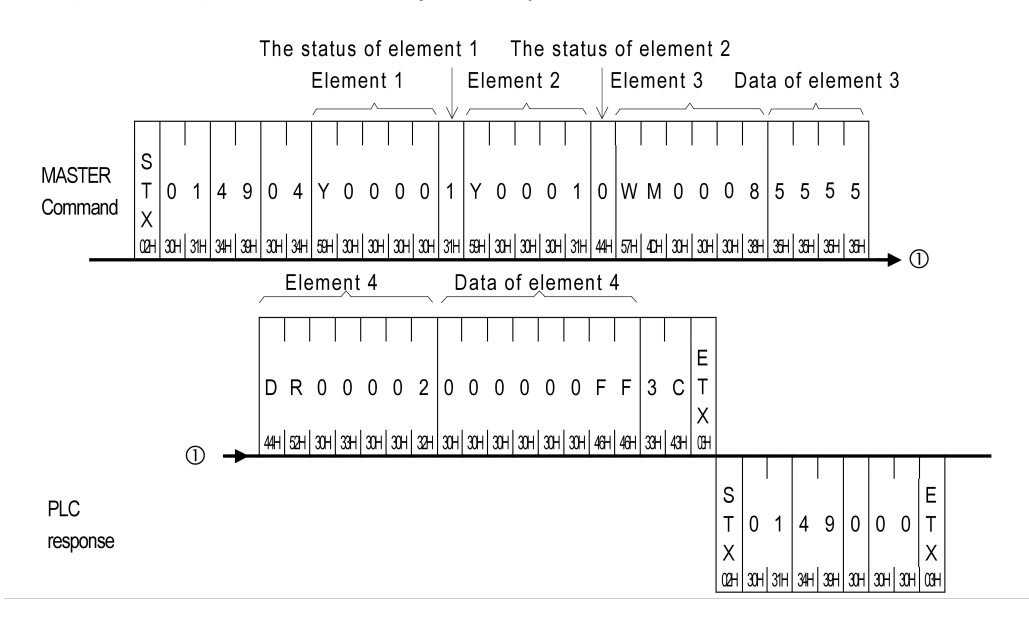

Rysunek 3.22: Przykład komunikatu polecenia 0x49.

### **3.4.13 Polecenie 0x4E – testowa pętla zwrotna**

Polecenie o kodzie 0x4E służy do testowania, czy komunikaty docierają do sterownika w niezmienionej postaci, tak jak zostały wysłane. Schemat żądania i odpowiedzi przedstawiono na rys. 3.23.

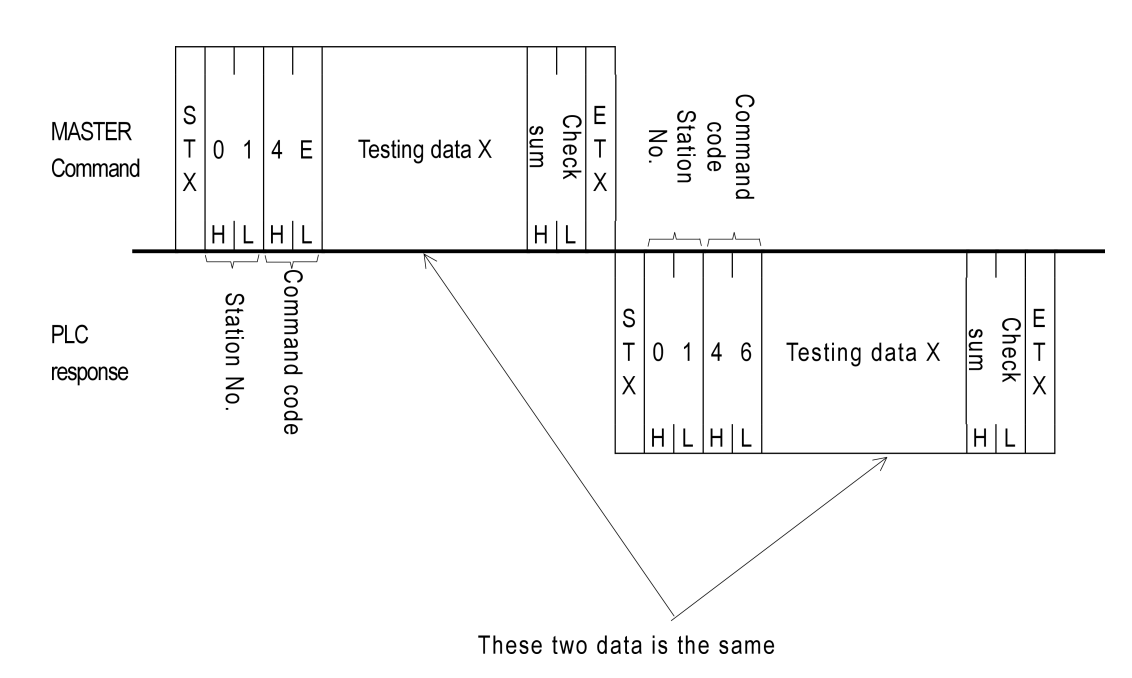

Rysunek 3.23: Schemat komunikatu polecenia 0x4E.

Ciąg znaków alfanumerycznych przekazany w żądaniu powinien zostać zwrócony w odpowiedzi. Zauważmy, że wyjątkowo odpowiedź w tym wypadku nie zawiera kodu błędu.

Polecenie to służy wyłącznie do testowania komunikacji ze sterownikiem, nie wpływa na działanie sterownika i na program PLC, który na nim działa.

**Przykład** Wysyłamy ciąg 7 znaków ABCDEFG, aby sprawdzić, czy sterownik udzieli odpowiedzi i czy nie ma przekłamań podczas komunikacji.

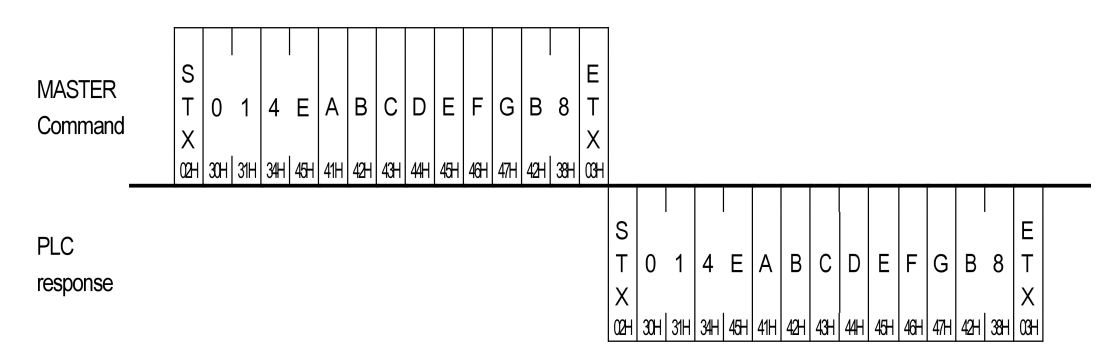

Rysunek 3.24: Przykład komunikatu polecenia 0x4E.

#### **3.4.14 Polecenie 0x4F – odczyt programu ze sterownika**

Polecenie o kodzie 0x4F używane jest do odczytania programu ze sterownika. Schemat żądania i odpowiedzi przedstawiono na rys. 3.25.

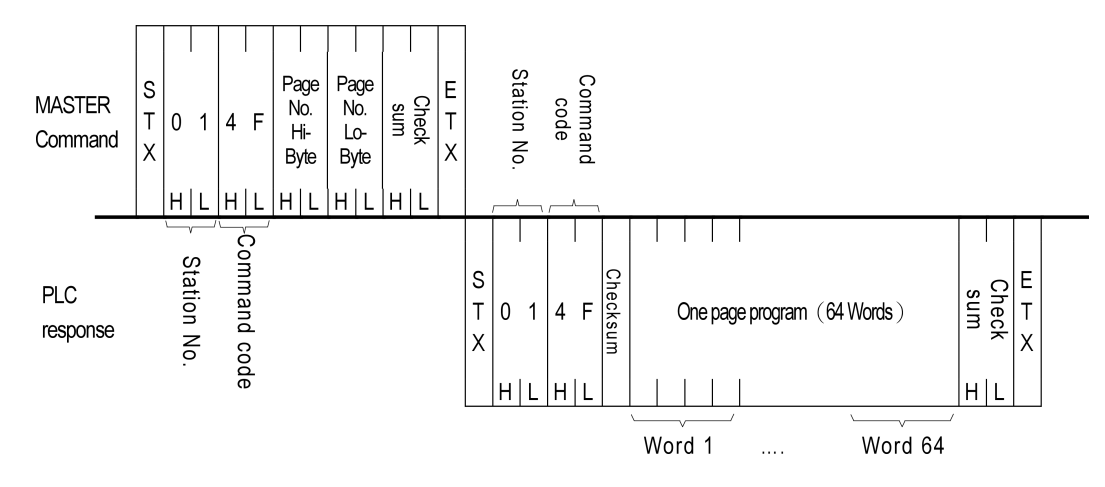

Rysunek 3.25: Schemat komunikatu polecenia 0x4F.

Przed odczytaniem programu PLC ze sterownika urządzenie nadrzędne powinno odczytać szczegółowy status sterownika za pomocą polecenia o kodzie  $0x53.$  Pola STATUS<sub>5</sub> i STATUS<sub>6</sub> odpowiedzi na to polecenie zawierają rozmiar programu znajdującego się w sterowniku. Rozmiar programu *N* wylicza się w następujący sposób:

$$
N = \frac{\text{STATUS}_5 * 256 + \text{STATUS}_6}{64}.
$$

W jednym poleceniu 0x4F możemy odczytać maksymalnie jedną stronę programu, czyli 64 słowa. Dlatego musimy wcześniej znać rozmiar programu, aby wiedzieć ile razy wykonać to polecenie do odczytania całego programu.

Pierwsza odczytywana strona zawiera nagłówek programu PLC. Dlatego też, należy przeczytać *N* + 1 stron, aby uzyskać cały program z nagłówkiem.

Z uwagi na to, że w nagłówku programu (por. rys. 3.26), w bajtach 4 i 5, także znajduje się rozmiar programu, zamiast odczytywać szczegółowy status sterownika można pobrać nagłówek programu, obliczyć ilość stron do pobrania i kontynuować odczyt programu.

Aby przeczytać konkretną stronę programu w polu danych danych przekazujemy dwa znaki. Pierwszy to heksadecymalna reprezentacja bardziej znaczącego bajtu numeru strony, a drugi znak to heksadecymalna reprezentacja mniej znaczącego bajtu numeru strony.

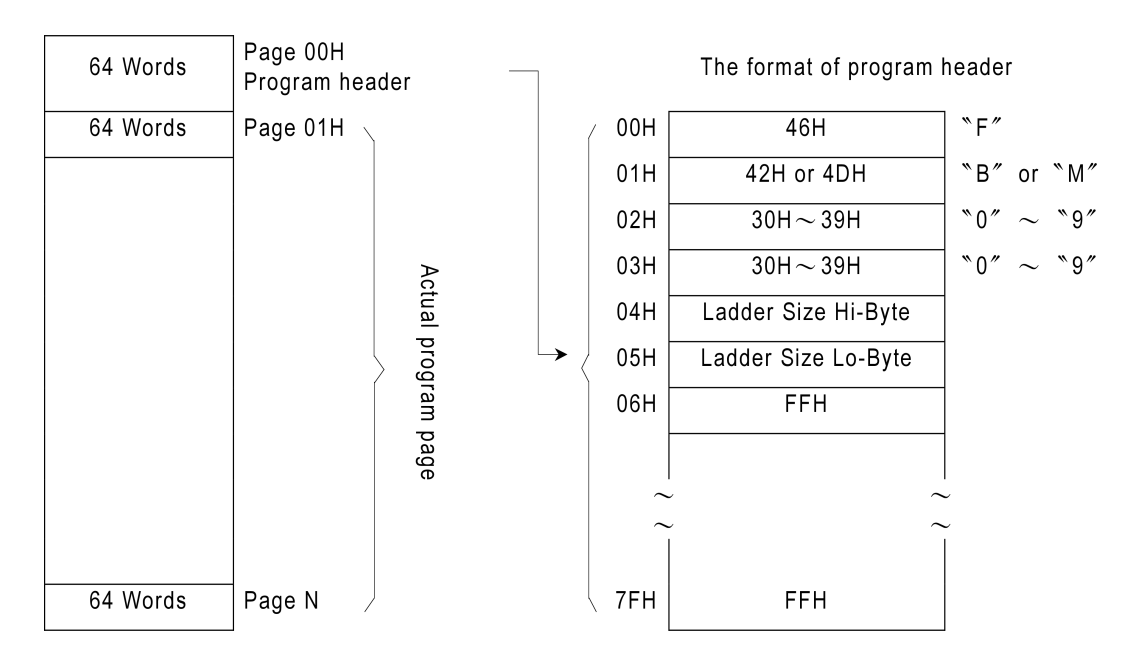

Rysunek 3.26: Podział programu PLC na strony i schemat jego nagłówka.

#### **3.4.15 Polecenie 0x50 – zapis programu do sterownika**

Polecenie o kodzie 0x50 używane jest w celu zapisania programu do sterownika. Schemat żądania i odpowiedzi przedstawiono na rys. 3.27.

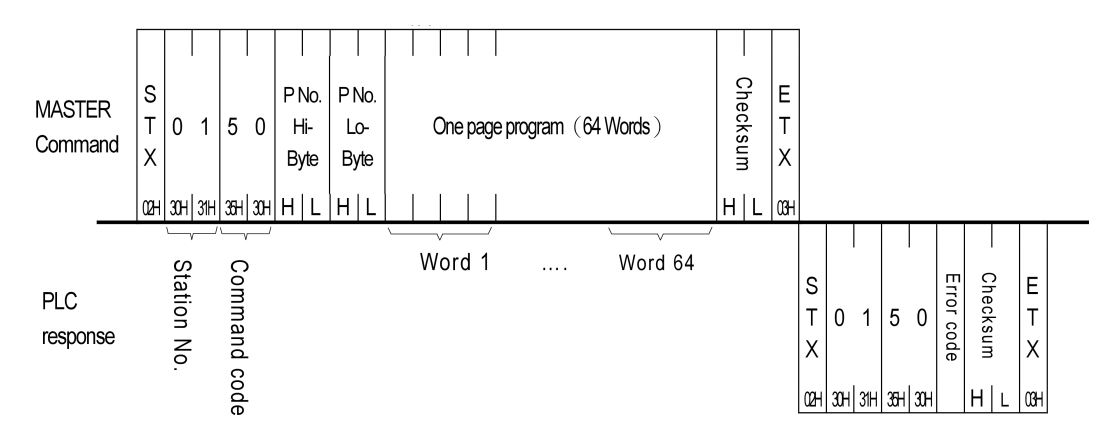

Rysunek 3.27: Schemat komunikatu polecenia 0x50.

Jedno polecenie 0x50 może przesłać 1 stronę zawierającą do 64 słów. Aby zapisać program PLC do sterownika najpierw należy przygotować nagłówek tego programu zgodnie ze schematem na rysunku 3.26 i przesłać go jako pierwszą stronę. Następnie dzielimy kod programu na strony, maksymalnie po 64 słowa każda. Polecenie 0x50 wykonujemy tyle razy ile jest właściwych stron programu PLC do przesłania, za każdym razem przesyłając kolejną stronę programu.

Aby zapisać konkretną stronę programu w polu danych danych przekazujemy dwa znaki. Pierwszy to heksadecymalna reprezentacja bardziej znaczącego bajtu numeru strony, a drugi znak to heksadecymalna reprezentacja mniej znaczącego bajtu numeru strony. Dalej w polu danych umieszczamy kod programu PLC.

## **3.4.16 Polecenie 0x53 – odczyt szczegółowego statusu sterownika**

Polecenia o kodzie 0x53 używa się do odczytania szczegółowego statusu sterownika. Schemat żądania i odpowiedzi przedstawiono na rys. 3.28.

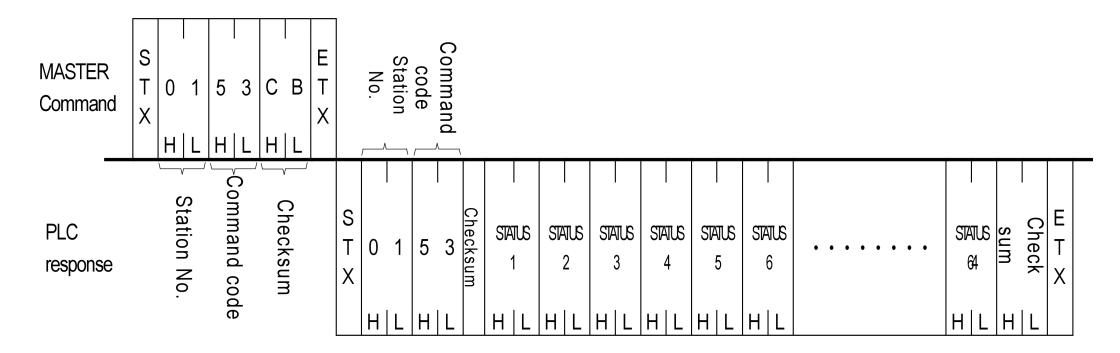

Rysunek 3.28: Schemat komunikatu polecenia 0x53.

W żądaniu tego polecenia nie przesyłamy żadnych danych. W odpowiedzi natomiast dostajemy 128 znaków, po 2 znaki na 1 bajt. Tak więc mamy 64 bajty nazywane jako  $STATUS_1$ ,  $STATUS_2$  itd. Znaczenie poszczególnych bitów i bajtów statusu zebrano na rysunku 3.29.

|                      | B0: RUN/STOP                     |                      |                    |
|----------------------|----------------------------------|----------------------|--------------------|
|                      | B1: Battery Low/Normal           |                      |                    |
| STATUS <sub>1</sub>  | B2: Ladder checksum error/Normal |                      |                    |
|                      | B3: Use ROM PACK/Not use         |                      |                    |
|                      | B4: WDT Time out/Normal          |                      |                    |
|                      | B5: ID setting/Not set ID        | STATUS <sub>15</sub> | M Relay Hi-Byte    |
|                      | B6: Emergency stop/Normal        | STATUS <sub>16</sub> | M Relay Lo-Byte    |
|                      | B7: (reserve for future use)     | STATUS 17            | S Relay Hi-Byte    |
|                      | Types of Main unit               | STATUS <sub>18</sub> | S Relay Lo-Byte    |
| STATUS <sub>2</sub>  | OOH : MA/MU<br>FB series         | STATUS <sub>19</sub> | L Relay Hi-Byte    |
|                      | 01H : MC                         | STATUS 20            | L Relay Lo-Byte    |
|                      | Other values : reserve           | STATUS <sub>21</sub> | R Register Hi-Byte |
|                      | Total I/O points of main unit    | STATUS <sub>22</sub> | R Register Lo-Byte |
|                      | 01H:20 points                    | STATUS <sub>23</sub> | D Register Hi-Byte |
| STATUS <sub>3</sub>  | $02H : 28$ points                | STATUS 24            | D Register Lo-Byte |
|                      | $03H : 40$ points                | STATUS <sub>25</sub> | Timer Hi-byte      |
|                      |                                  | STATUS <sub>26</sub> | Timer Lo-byte      |
|                      | OS Version of PLC                | STATUS 27            | Counter Hi-Byte    |
|                      | 30H: V3.0                        | STATUS <sub>28</sub> | Counter Lo-Byte    |
| STATUS 4             | 31H : V3.1                       | STATUS <sub>29</sub> |                    |
|                      |                                  |                      |                    |
| STATUS <sub>5</sub>  | Ladder Size Hi-Byte              |                      |                    |
| STATUS <sub>6</sub>  | Ladder Size Lo-Byte              |                      |                    |
| STATUS <sub>7</sub>  | Discrete input Hi-Byte           |                      |                    |
| STATUS <sub>8</sub>  | Discrete input Lo-Byte           |                      |                    |
| STATUS <sub>9</sub>  | Discrete output Hi-Byte          |                      |                    |
| STATUS <sub>10</sub> | Discrete output Lo-Byte          | STATUS 64            |                    |
| STATUS <sub>11</sub> | Analog input Hi-Byte             |                      |                    |
| STATUS 12            | Analog input Lo-Byte             |                      |                    |
| STATUS 13            | Analog output Hi-Byte            |                      |                    |
| STATUS 14            | Analog output Lo-Byte            |                      |                    |
|                      |                                  |                      |                    |

Rysunek 3.29: Schemat szczegółowego statusu sterownika.

**Przykład** Jeśli posiadany model sterownika PLC to FBE-28MC, wersja systemu operacyjnego to 3.10, rozmiar programu wynosi 13k słów, sterownik nie jest wyposażony w ROM PACK, ID nie są ustawione, parametry sterownika są ustawione na wartości domyślne i sterownik jest uruchomiony w normalnym trybie to komunikat odczytu szczegółowego statusu sterownika będzie wyglądał jak na rysunku 3.30.

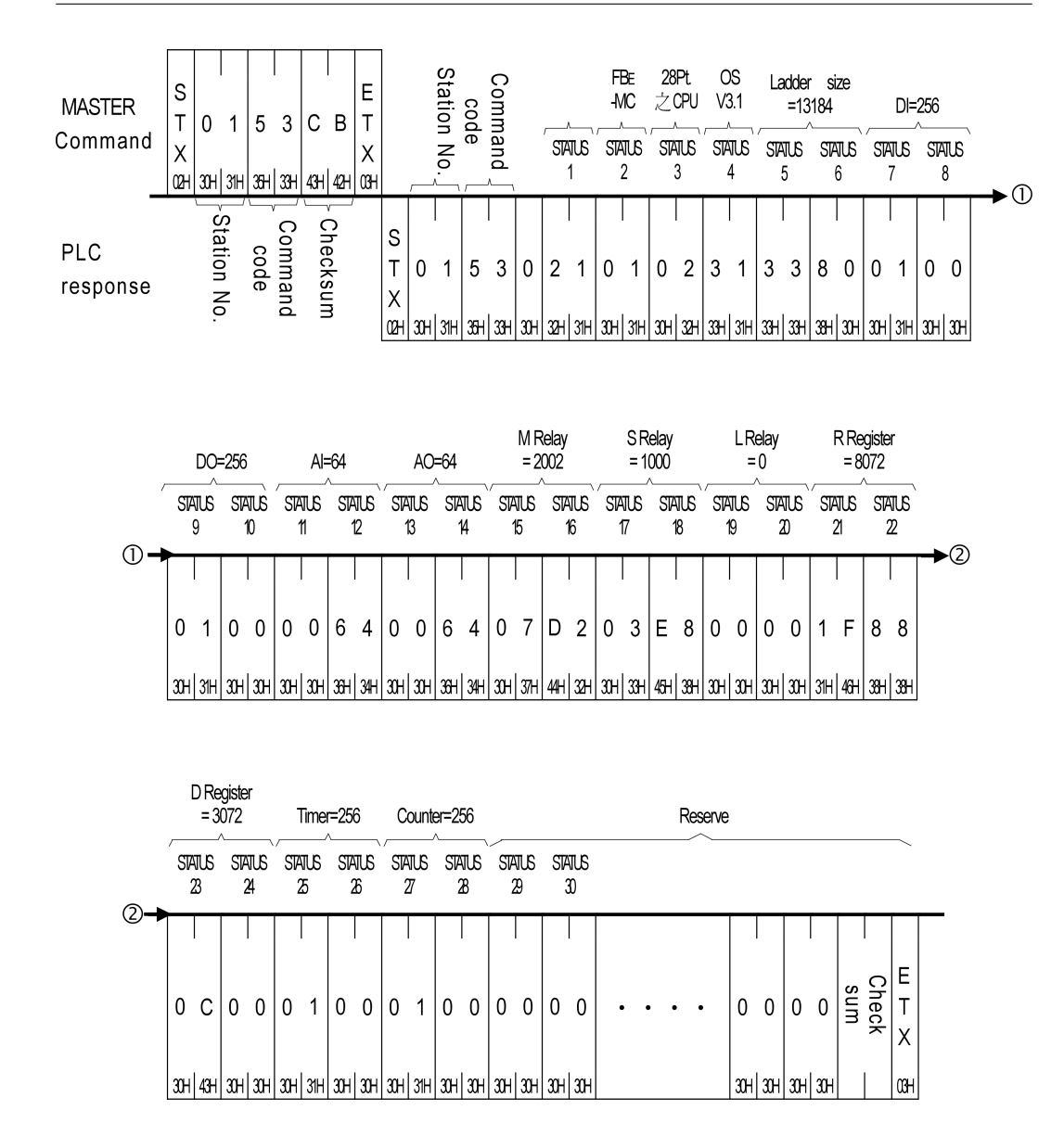

Rysunek 3.30: Przykład szczegółowego statusu sterownika.

# **Rozdział 4 Biblioteki programistyczne**

W ramach pracy powstały dwie biblioteki: jedna napisana w języku C, a druga w PHP. Stanowią one interfejs pomiędzy sterownikami PLC marki FATEK a oprogramowaniem, które wymaga komunikacji z takimi sterownikami. W obu bibliotekach zaimplementowane zostały wszystkie polecenia z protokołu komunikacyjnego FACON opisanego w rozdziale 3 z wyjątkiem poleceń 0x4F i 0x50 do odczytu i zapisu kodu programu w sterowniku PLC.

# **4.1 API w C**

### **4.1.1 Stałe**

Funkcje biblioteki mogą zwracać jedną z poniższy wartości:

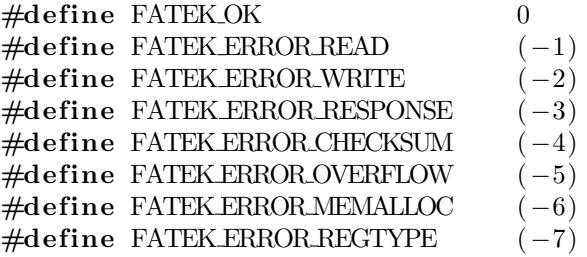

Ich znaczenie jest następujące:

FATEK\_OK operacja została wykonana pomyślnie.

FATEK\_ERROR\_READ błąd podczas odczytu danych ze sterownika PLC,

- FATEK\_ERROR\_WRITE błąd podczas przekazywania danych do sterownika PLC,
- FATEK\_ERROR\_RESPONSE nieprawidłowy format komunikatu lub niepoprawny rozmiar pola danych,
- FATEK\_ERROR\_CHECKSUM błąd sumy kontrolnej podczas odczytu danych ze sterownika PLC,

FATEK\_ERROR\_OVERFLOW za duży rozmiar pola danych,

FATEK\_ERROR\_MEMALLOC nie można zaalokować odpowiedniej ilości pamięci,

FATEK\_ERROR\_REGTYPE niepoprawny typ rejestru.

W sterownikach PLC marki FATEK mamy trzy typy rejestrów: 1-bitowe, 16-bitowe oraz 32-bitowe. Odpowiadają im następujące stałe określające ilość bitów na dany rejestr:

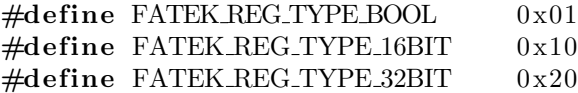

Adres rejestru prefiksowany jest symbolem tego rejestru. Możliwe symbole zostały zebrane w tabeli 3.2. Przypisujemy im stałe będące wartościami kodów ASCII odpowiednich znaków:

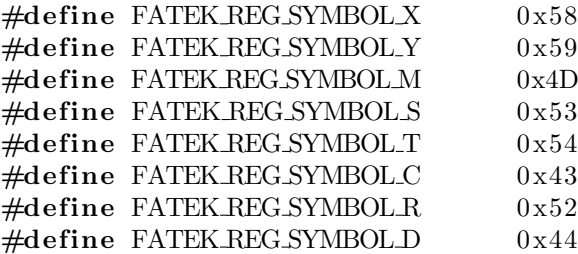

Rejestry poza wartością mają określony stan. Mogą być wyłączone z użycia lub załączone do użycia w programie PLC. Poza tym dla rejestrów 1-bitowych można ich wartość ustawić na 1 lub 0. Wartości odpowiednich stałych zgodne są z protokołem FACON (rysunek 3.7):

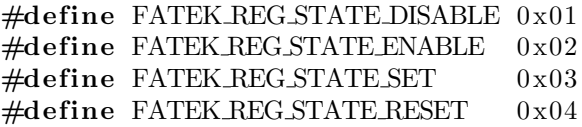

W zwracanym przez polecenie o kodzie 0x40 uproszczonym statusie sterownika PLC jest rozmiar programu PLC. Może on mieć specjalne znaczenie, gdy program w PLC jest programem krokowym, nie drabinkowym. Możliwe wówczas są następujące wartości:

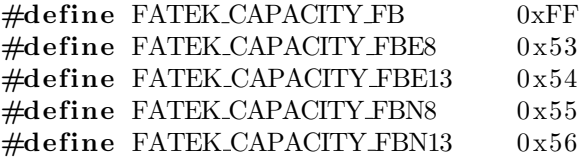

#### **4.1.2 Struktury**

Ponieważ żądanie i odpowiedź w komunikacji ze sterownikiem PLC mają praktycznie tę samą budowę (rysunek 3.2) w bibliotece przewidziano jedną, wspólną strukturę opisującą taki komunikat:

```
typedef struct fatek_msg_s {
   int station:
   int command ;
   int error;
   char ∗ data ;
   size_t size;
\} fatek_msg_t;
```
Pole station to numer stacji identyfikujący sterownik PLC, command to kod komunikatu (tabela 3.3), error to ewentualny kod błędu w odpowiedzi, data to ciąg znaków przekazywanych danych, a size to długość tego ciągu.

Komunikacja ze sterownikiem PLC polega głównie na odczycie i zapisie wartości rejestrów. Dlatego też bardzo ważna jest struktura opisująca taki rejestr:

```
trypedef struct fatek_reg_s {
   uint32_t type;
   uint32_t symbol;
   uint32_t address;
   uint32_t state;
   uint32_t value;
\} fatek_reg_t;
```
Dla każdego rejestru określony jest jego typ w polu type, symbol w polu symbol, adres numeryczny w polu address. Te dane zwykle nie zmieniają się w trakcie wykonania programu. To co zmienia się podczas komunikacji ze sterownikiem to stan rejestru state oraz wartość rejestru value.

Uproszczony status sterownika PLC opisuje następująca struktura:

```
typedef struct fatek_status_s {
   uint8_t run : 1;
   uint8_t battery : 1;
   uint8_t ladder : 1;
   uint8_t rom_pack : 1;
   uint8_t \quad wdt_status : 1;
   uint8_t id_status : 1;
   uint8_t emergency : 1;
   uint8_t : 1;
   uint8_t - t = capacity;\} fatek_status_t;
```
Pierwszych 7 pól to wartości bitowe opisane w tabeli 3.4. Pole capacity to rozmiar programu drabinkowego w sterowniku PLC. Jeśli program jest programem krokowym wówczas pole to ma specjalne wartości takie jak w tabeli 3.5.

#### **4.1.3 Zmienne globalne**

W bilbliotece fatek przewidziano dwie zmienne globalne do sterowania tybem diagnostycznym.

 $\mathbf{int}$  io\_debug = 0;  $\mathbf{int}$  fatek\_debug = 0;

Przypisanie io\_debug wartości niezerowej przy kompilacji spowoduje wypisywanie na stderr informacji diagnostycznych na poziomie komunikacji za pomocą gniazd (ang. sockets). Wypisywane będę surowe dane wysyłane do i ze sterownika PLC, co pomaga podczas uruchamiania programów korzystających z biblioteki.

Zmienna fatek\_debug odpowiada za wypisywanie na stderr danych diagnostycznych na poziomie funkcji bibliotecznych. Wypisywane są parametry oraz wyniki działania poszczególnych funkcji z bilioteki.

#### **4.1.4 Funkcje**

Najważniejszą częścią biblioteki są oczywiście funkcje interefejsu. Funkcje w bibliotece fatek można podzielić na trzy rodzaje: są dwie funkcje pomocnicze, jedna ogólna realizująca przekazanie komunikatu oraz te najważniejsze, odpowiadające poszczególnym poleceniom z protokołu komunikacyjnego FACON.

#### **Nawiązanie połączenia**

int fatek\_connect (const char \*host, uint16\_t port);

Funkcja fatek\_connect() służy do nawiązania połączenia TCP/IP ze sterownikiem PLC, którego nazwa lub adres IP podane są w host, natomiast jego port TCP w port. Standardowy port komunikacyjny TCP to 500.

Po nawiązaniu połączenia przechowywany jest wewnętrznie punkt końcowy (ang. endpoint) do utworzonego gniazda komunikacyjnego (ang. socket). Może być tylko jeden punkt końcowy i jedno gniazdo. W konsekwencji, przy pomocy biblioteki fatek można nawiązać połączenie tylko z jednym sterownikiem PLC. Aby połączyć się z innym, należy rozłączyć się z pierwszym. Rzadko jednak w praktyce mamy więcej niż jeden sterownik PLC. Zwykle jest jeden sterownik rozbudowany o dodatkowe moduły rozszerzające. W przyszłości można nieco zmodyfikować bibliotekę umożliwiając łączność z wieloma sterownikami PLC w tym samym czasie.

Jako pierwszy argument station w funkcjach realizujących poszczególne polecenia protokołu FACON przekazywany jest numer stacji identyfikujący sterownik PLC. Ponieważ kumunikacja ograniczona jest do jednego tylko sterownika, a adres IP i port jednoznacznie go wyznaczają, może się to wydać nadmiarowe. W łatwy jednak sposób można, modyfikując tylko warstwę I/O wydzieloną w io.c w bibliotece, łączyć się z wieloma sterownikami PLC w sieci RS485. Wówczas konieczna jest identyfikacja poprzez numer stacji, a uchwyt połączeniowy (ang. handle) jest tylko jeden tak jak jedno jest gniazdo.

Funkcja ta, jak wszystkie kolejne, zwraca FATEK\_OK lub kod błędu.

#### **Zakończenie połączenia**

```
int fatek_disconnect(void);
```
Aby zakończyć połączenie ze sterownikiem wołamy fatek\_disconnect().

#### **Przesłanie komunikatu**

 $\text{int}$  fatek\_message(fatek\_msg\_t \*req, fatek\_msg\_t \*rsp);

Funkcja fatek\_message() służy do wysłania żądania określonego struturą wskazywaną przez req i odebrania odpowiedzi, która zostanie umieszczona w strukturze wskazywanej przez rsp. Wołający tę funkcję musi zadbać o odpowiednie zaalokowanie pamięci dla struktur żądania i odpowiedzi, a potem o jej zwolnienie. Zwolnić należy również bufora danych odpowiedzi rsp->data.

W praktyce rzadko będzie potrzeba korzystania z tej funkcji bo wszystkie polecenia protokołu zostały zaimplementowane jako osobne funkcje.

#### **Odczyt uproszczonego statusu sterownika**

```
int fatek_get_status(int station, fatek_status_t *status);
```
Przy pomocy funkcji fatek\_get\_status() odczytujemy uproszczony status sterownika PLC. Wynik umieszczany jest w strukturze wskazywanej przez status. Wołający musi zadbać o zaalokowanie i zwolnienie pamięci wskazywanej przez status. Opis struktury fatek\_status\_t znajduje się w podrozdziale 4.1.2.

#### **Uruchomienie i zatrzymanie sterownika**

```
int fatek_runstop(int station, int ccode);
```
Funkcja fatek\_runstop() służy do zatrzymania i wznowienia pracy sterownika PLC. Jeśli ccode ma wartość 0 sterownik zostanie zatrzymany, gdy 1 to zostanie on uruchomiony. Kilkukrotne zawołanie tej funkcji, z tą samą wartością ccode, nie ma żadnego wpływu na działanie sterownika PLC.

#### **Zapis statusu rejestru 1-bitowego**

```
int fatek_set_state(int station, fatek_reg_t reg);
```
Tej funkcji używamy w celu zmiany statusu rejestru 1-bitowego. W reg znajduje się opis rejestru, to znaczy, jego typ, symbol, adres numeryczny i status jaki ma być ustawiony. Dopuszczalne są tutaj tylko rejestry 1-bitowe.

#### **Odczyt statusu kolejnych rejestrów 1-bitowych**

int fatek\_get\_state(int station, fatek\_reg\_t regs[], int number);

Funkcja fatek\_get\_state() służy do odczytu statusu kolejnych, w sensie adresów, rejestrów 1-bitowych. Liczba number może przyjmować wartości od 0 do 255 włącznie. Jeśli number wynosi 0, to odczytanych zostanie 256 statusów rejestrów. W tablicy regs powinno być co najmniej number rejestrów. Istotną rolę odgrywa pierwszy z nich. Odczytany zostanie status kolejnych number rejestrów począwszy od pierwszego rejestru z tablicy regs. Wszystkim number rejestrom w tej tablicy zostanie przypisany typ i symbol takie jak pierwszego rejestru oraz adres i status kolejno odczytanego rejestru ze sterownika PLC.

#### **Odczyt i zapis wartości kolejnych rejestrów**

```
int fatek_get_bvalue(int station, fatek_reg_t regs[], int number);
int fatek_set_bvalue (int station, fatek_reg_t regs [], int number);
int fatek_get_ivalue(int station, fatek_reg_t regs[], int number);
int fatek_set_ivalue (int station, fatek_reg_t regs [], int number);
```
Odczyt i zapis wartości jednego rejestru w jednym komunikacie byłby nieefektywny. Narzut wymagany przez protokół jest stosunkowo duży do danych dla jednego rejestru. Dlatego w sterownikach FATEK przewidziano możliwość odczytu i zapisu wielu rejestrów w jednym komunikacie. Wymienione wyżej funkcje pozwalają odczytać i zapisać wartości kolejnych, w sensie adresów, rejestrów. Typ oraz symbol odczytywanych bądź zapisywanych rejestrów są zawsze takie same, wyznaczone poprzez pierwszy rejestr z tablicy regs.

Funkcje fatek\_get\_bvalue() i fatek\_set\_bvalue() służą odpowiednio do odczytu i zapisu wartości kolejnych rejestrów 1-bitowych, natomiast funkcje fatek\_get\_ivalue() i fatek\_set\_bvalue() do odczytu i zapisu wartości kolejnych rejestrów 16 lub 32-bitowych.

W fatek\_get\_bvalue() i fatek\_set\_bvalue() liczba number może przyjmować wartości od 0 do 255 włącznie. Jeśli number wynosi 0, to odczytanych bądź zapisanych zostanie 256 wartości rejestrów. W fatek\_get\_ivalue() i fatek\_set\_bvalue() liczba number może przyjmować wartości z zakresu od 1 do 64.

Tablica regs powinna zawierać przynajmniej number rejestrów. Istotną rolę odgrywa pierwszy z nich. Typy, symbole oraz adresy pozostałych są ignorowane. Przy odczycie, ze sterownika PLC zostaną pobrane wartości kolejnych number rejestrów począwszy od pierwszego rejestru z tablicy regs. Wszystkim number rejestrom w tej tablicy zostanie przypisany typ i symbol pierwszego rejestru, oraz adres i wartość kolejno odczytanego rejestru. Przy zapisie natomiast w sterowniku PLC zapisane zostaną wartości kolejnych number rejestrów począwszy od pierwszego rejestru z tablicy regs. Ignorowane są typ, symbol oraz adres wszystkich rejestrów w tablicy regs poza pierwszym.

#### **Odczyt wartości dowolnych rejestrów**

int fatek\_get\_value(int station, fatek\_reg\_t regs[], int number);

W praktyce fatek get value() to najczęściej używana funkcja ponieważ pozwala odczytać wartości wielu, różnych, pod względem typu i adresu, rejestrów naraz w jednym komunikacie. Typ, symbol oraz adres rejestru, którego wartość ma zostać odczytana znajdują się w poszczególnych pozycjach tablicy regs. Po zawołaniu tej funkcji, na każdej z number pozycji tej tablicy zostanie umieszczona wartość rejestru odczytana z se sterownika PLC.

Liczba number może przyjmować wartości od 1 do 64 włącznie.

#### **Zapis wartości dowolnych rejestrów**

```
int fatek_set_value(int station, fatek_reg_t regs[], int number);
```
fatek\_set\_value() to druga, z najczęściej używanych w oprogramowaniu do komunikacji ze sterownikiem PLC, funkcji. Umożliwia zapisanie wartości wielu rejestrów o różnych typach i adresach w jednym komunikacie, oszczędzając na transmisji danych. W tablicy regs znajduje się przynajmniej number rejestrów. Do sterownika PLC zapisane zostanie number wartości rejestrów zgodnie z podanymi typami, symbolami i adresami w tablicy regs.

Liczba number może przyjmować wartości od 1 do 32 włącznie.

#### **Testowa pętla zwrotna**

```
int fatek_loopback(int station, char ∗data);
```
Funkcja fatek\_loopback() używana jest do testowania komunikacji ze sterownikiem PLC. Do sterowanika wysyłany jest ciąg znaków podany w data. Jeśli przekazano wartość NULL to wysłany zostanie ciąg znaków:

#### TEST abcdefghijklmnopqrstuvwxz 0123456789

Funkcja zwraca FATEK\_OK jeśli ciągi znaków w żądaniu i odpowiedzi są takie same, natomiast FATEK\_ERROR\_RESPONSE w przeciwnym razie.

#### **Odczyt szczegółowego statusu sterownika**

int fatek\_get\_details(int station);

Do odczytania szczegółowych parametrów sterownika PLC służy funkcja fatek\_get\_details(). Przy obecnej implementacji na stdout wypisywane są surowe dane odczytane za sterownika w formie tablicy, także z podanymi wartościami w postaci binarnej.

# **4.2 API w PHP**

PHP jest składniowo językiem bardzo przypominającym C, co ułatwia przetłumaczenie kodu z C na PHP. Interfejsy w C i w PHP są bardzo podobne. Różnice wynikają oczywiście ze składni tych języków oraz z tego, że interfejs w PHP jest obiektowy. Implementacja w PHP znacznie się upraszcza bo nie ma koniczności pilnowania gospodarki pamięcia, alokowania i zwalniania pamięci.

### **4.2.1 Stałe**

W PHP mamy analogiczne stałe jak w C. W wyniku uproszczenia komunikacji za pomocą gniazd w PHP nie mamy tak szczegółowych informacji o błędach. Pozostałe stałe mają te same wartości.

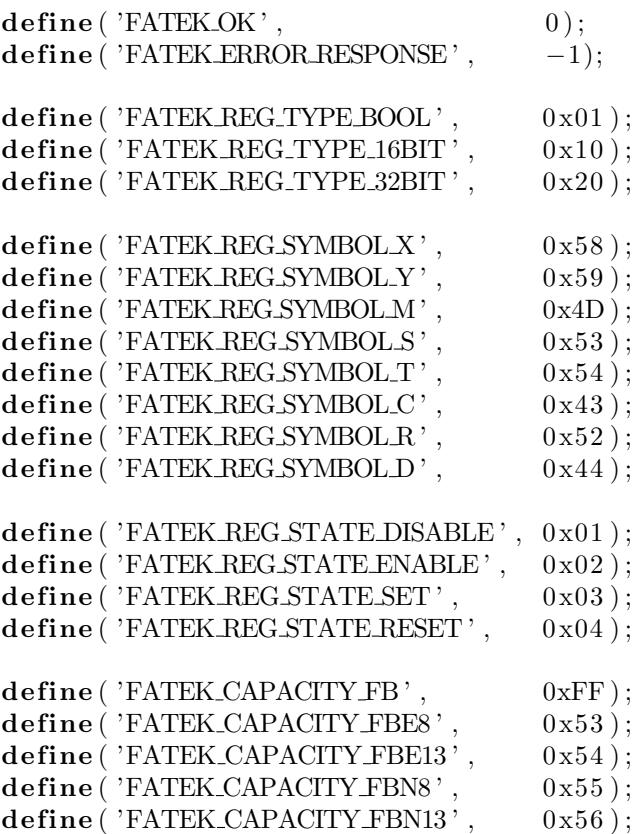

## **4.2.2 Klasy**

Cały interfejs programistyczny biblioteki fatek w PHP składa się z trzech klas reprezentujących: komunikat, rejestr oraz sterownik PLC. Prywatne własności i metody zostały ukryte.

#### **Klasa komunikat**

```
class FatekMessage {
    public $ station:public $command;
    public $ error;
    public $data;
    public s size;}
```
Klasa FatekMessage reprezentuje żądanie i odpowiedź w komunikacji ze sterownikiem PLC. Odpowiada ona strukturze fatek\_msg\_s w C.

#### **Klasa rejestr**

```
class FatekRegister {
    public $type;public $symbol;
    public $address;
    public $state;public \text{value};
    public function \text{\_}constant ($type, $symbol, $ address, $ value = 0);
    public function details ();
    public function format_symbol_address();
    public function format_symbol_address_value();
}
```
Klasa FatekRegister to dopowiednik struktury fatek\_reg\_s. Posiada ona kilka użytecznych metod. Konstruktor wymaga określenia typu \$type, symbolu \$symbol oraz numerycznego adresu \$address. Opcjonalnie można podać wartość rejestru \$value.

```
details()
```
Metoda wypisuje sformatowane własności rejestru.

```
format_symbol_address()
```
Metoda zwraca sformatowany, pełny adres rejestru zależny od jego typu, zgodny z tabelą 3.2.

```
format_symbol_address_value()
```
Metoda zwraca konkatenację sformatowanego, pełnego adresu rejestru (jak format\_symbol\_address()) oraz jego wartości, gotowe do umieszczenia w polu danych komunikatu.

#### **Klasa sterownik**

```
class FatekPLC {
    protected $socket;
```

```
protected $host;
protected $port;
public function \text{\_}constant ($host = PLC_HOST, $port = PLC_PORT,
    \deltadebug = PLC_DEBUG );
public function connect ();
public function disconnect ( );protected function read ( );
protected function write ($buf);
protected function \text{lrc} (\text{buf});
protected function message (FatekMessage $req,
    FatekMessage \text{\$rsp} );
public function get_status ($station);
public function runstop ($station, $ccode);
public function set_state($station, FatekRegister $reg);
public function get_state ($station, array $ regs);
public function get_bvalue ($station, array $ regs);
public function set_bvalue($station, array $regs);
public function get_ivalue ($station, array $regs);
public function set ivalue ($station, array $ regs);
public function get_value($station, array $ regs);
public function set_value ($station, array $ regs);
public function loopback (\text{station}, \text{data} = \text{NULL});
public function get_details ($station);
```
}

Konstruktor klasy FatekPLC wymaga podania nazwy hosta bądź jego adresu IP, portu TCP oraz flagi diagnostyki. Można te wartości umieścić w predefiniowanych w pliku konfiguracyjnym stałych: PLC\_HOST, PLC\_PORT oraz PLC\_DEBUG. Domyślny port TCP ma numer 500.

Metody tej klasy odpowiadają funkcjom API analogicznej biblioteki fatek napisanej w C.

#### connect()

Metoda tworzy gniazdo (ang. socket) połączenia ze sterownikiem PLC. W przeciwieństwie do implementacji w C nie ma tutaj ograniczenia do ilości sterowników PLC, z którymi jednocześnie odbywa się komunikacja, ponieważ gniazdo jest prywatną własnością każdego obiektu typu FatekPLC.

#### disconnect()

Metoda kończy połączenie ze sterownikiem PLC.

#### read()

Metoda zwraca odebrane, surowe dane ze sterownika PLC.

#### write(\$buf)

Metoda wysyła surowe dane do sterownika PLC umieszczone w \$buf.

#### lrc(\$buf)

Metoda zwraca sumę kontrolną dla łańcucha umieszczonego w \$buf.

#### message(FatekMessage \$req, FatekMessage \$rsp)

Metoda wysyła żądanie \$req do sterownika PLC. Odebrana odpowiedź przekazywana jest w \$rsp. Błędy podczas komunikacji powodują wyrzucenie wyjątku.

#### get status(\$station)

Metoda odczytuje uproszczony status sterownika PLC i wypisuje go w formie tabelarycznej na standardowe wyjście.

#### runstop(\$station, \$ccode)

Sterownik PLC zostaje wyłączony, gdy \$ccode jest równe 0, natomiast załączony gdy \$ccode jest równe 1.

#### set\_state(\$station, FatekRegister \$reg)

Metoda zmienia status rejestru 1-bitowego na określony w \$reg.

#### get state(\$station, array &\$regs)

Metoda odczytuje status kolejnych rejestrów 1-bitowych. Tablica \$regs zawiera obiekty typu FatekRegister. Długość tej tablicy powinna wynosić od 1 do 256, poindeksowana powinna być kolejnymi liczbami naturalnymi od 0. Typ, symbol oraz adres początkowy rejestrów do odczytu są takie jak w rejestrze \$regs[0]. Odczytanych zostanie tyle rejestrów jaka jest długość tablicy \$reg. Wszystkim rejestrom z tablicy \$regs zostaną przypisane typ i symbol pierwszego rejestru, kolejny adres i odczytany status ze sterownika PLC.

```
get bvalue($station, array $regs)
```

```
set bvalue($station, array $regs)
```

```
get ivalue($station, array $regs)
```
#### set ivalue(\$station, array \$regs)

Metody get\_bvalue() i set\_bvalue() służą do odczytu i zapisu wartości rejestrów 1-bitowych, natomiast get\_ivalue() i set\_ivalue() do odczytu i zapisu wartości rejestrów 16 lub 32-bitowych. Tablica \$regs zawiera obiekty typu FatekRegister. Długość tej tablicy powinna wynosić od 1 do 256 w get\_bvalue() i set\_bvalue(), albo od 1 do 64 w get\_ivalue() i set\_ivalue(). Poindeksowana powinna być kolejnymi liczbami naturalnymi od 0. O tym, które rejestry są odczytywane lub zapisywane decyduje zawsze rejestr \$regs[0]. Metody działają tak jak analogiczne funkcje z API w C.

get value(\$station, array \$regs)

#### set\_value(\$station, array \$regs)

Metody do odczytu i zapisu wartości wielu, różnych rejestrów w jednym komunikacie. Zasady działania tak jak dla powyższych metod oraz analogicznych funkcji z API w C.

#### loopback(\$station, \$data = NULL)

Metoda realizuje testową pętlą zwrotną na zasadach ja analogiczna funkcja z API w C.

#### get details(\$station)

Metoda odczytuje szczegółowy status sterownika PLC i wypisuje go w formie tabularycznej na standardowe wyjście.

# **Spis tabel**

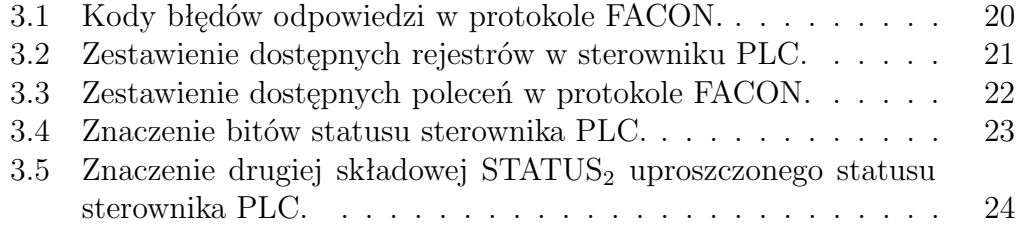

# **Spis rysunków**

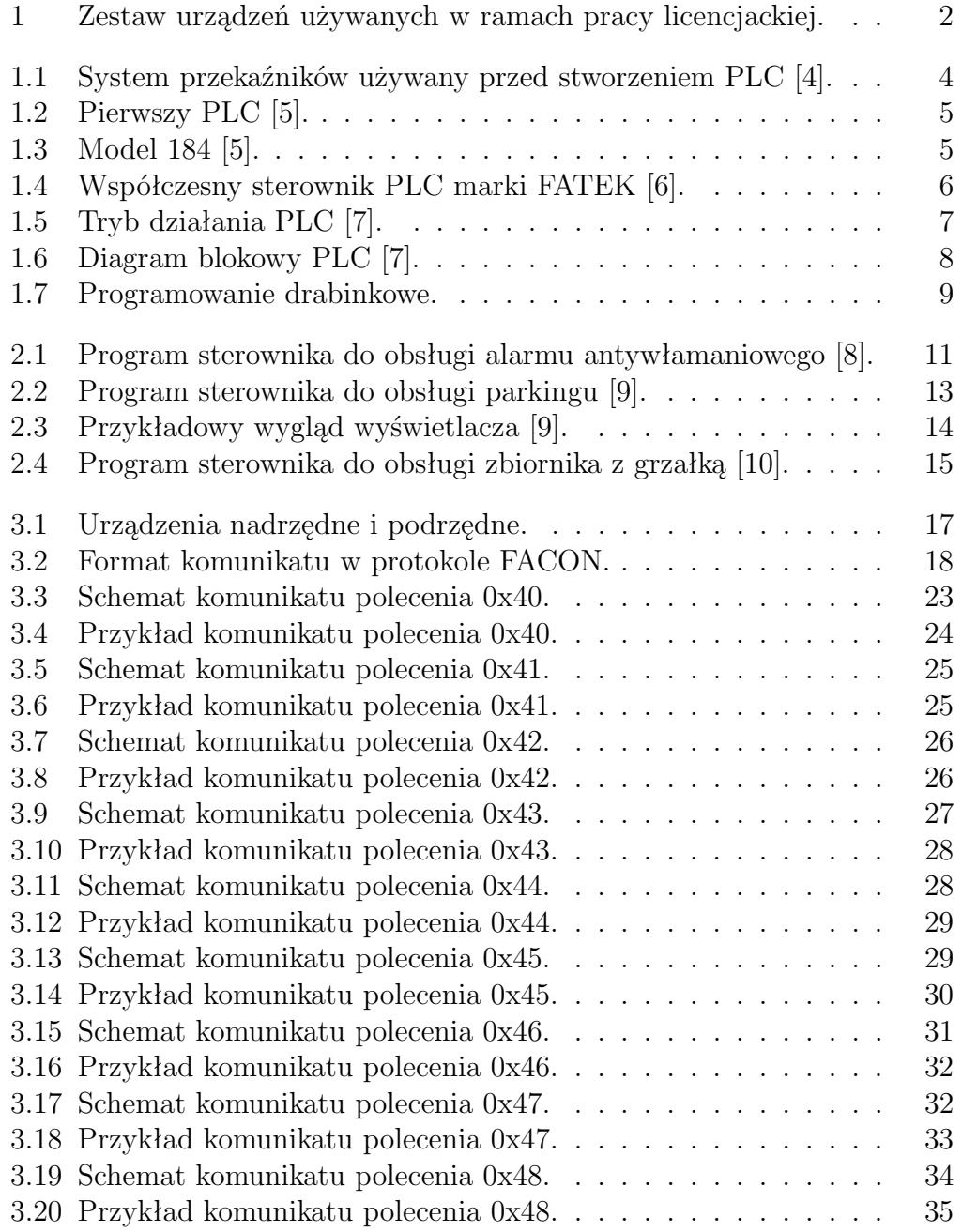

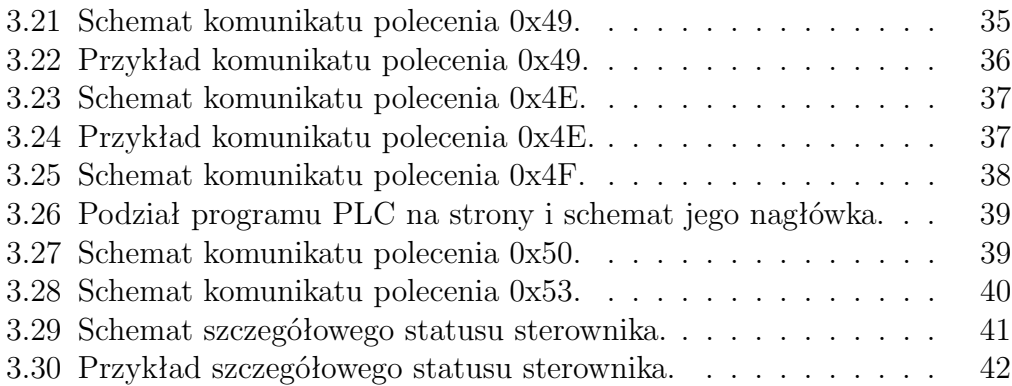

# **Bibliografia**

- [1] Konrad Trzeciak, *Interfejs obsługi systemu inteligentny dom opartego na programowalnym sterowniku logicznym*, Uniwersytet w Białymstoku, Instytut Informatyki, praca licencjacka, 2019.
- [2] Dag H. Hanssen *Programmable Logic Controllers: A Practical Approach to IEC 61131-3 using CoDeSys*, 2015.
- [3] *FACON-PLC Communication Protocol*, Fatek Automation Corp., 2001, Ver. 1.1.
- [4] https://library.automationdirect.com/history-of-the-plc/ dostęp 11.02.2019
- [5] https://www.controleng.com/articles/inside-the-competition-for-the-first-plc/ dostęp 11.02.2019
- [6] http://www.almanachprodukcji.pl/produkty/opis/0/3191/ sterownik\_plc\_fatek\_fbs\_32maj2\_ac dostęp 10.06.2019
- [7] http://www.tesla-institute.com/index.php/automation-articles/ 304-plc-principles-of-operation dostęp 11.02.2019
- [8] https://www.sanfoundry.com/plc-program-burglar-alarm-security-system/ dostęp 11.02.2019
- [9] https://www.sanfoundry.com/plc-program-car-parking-system/ dostęp 11.02.2019
- [10] https://www.sanfoundry.com/plc-program-heating-liquid-tank-heater/ dostęp 11.02.2019